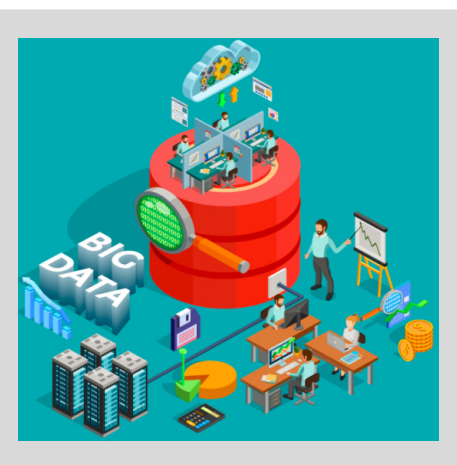

# **Cloud Computing & Big Data**

PARALLEL & SCALABLE MACHINE LEARNING & DEEP LEARNING

### **Prof. Dr. – Ing. Morris Riedel**

Associated ProfessorSchool of Engineering and Natural Sciences, University of Iceland, Reykjavik, Iceland Research Group Leader, Juelich Supercomputing Centre, Forschungszentrum Juelich, Germany

**PRACTICAL LECTURE 7.1@Morris Riedel @MorrisRiedel @MorrisRiedel**

# **Using Deep Learning Techniques in Clouds**

October 27, 2020 Online Lecture

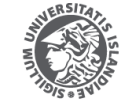

FACULTY OF INDUSTRIAL ENGINEERING MECHANICAL ENGINEERING AND COMPUTER SCIENCE

NIVERSITY OF ICELAND

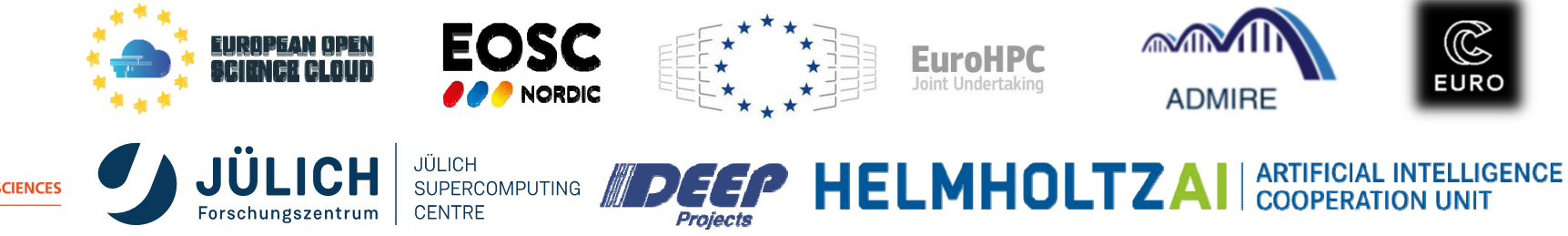

### **Review of Lecture 7 – Deep Learning Applications in Clouds**

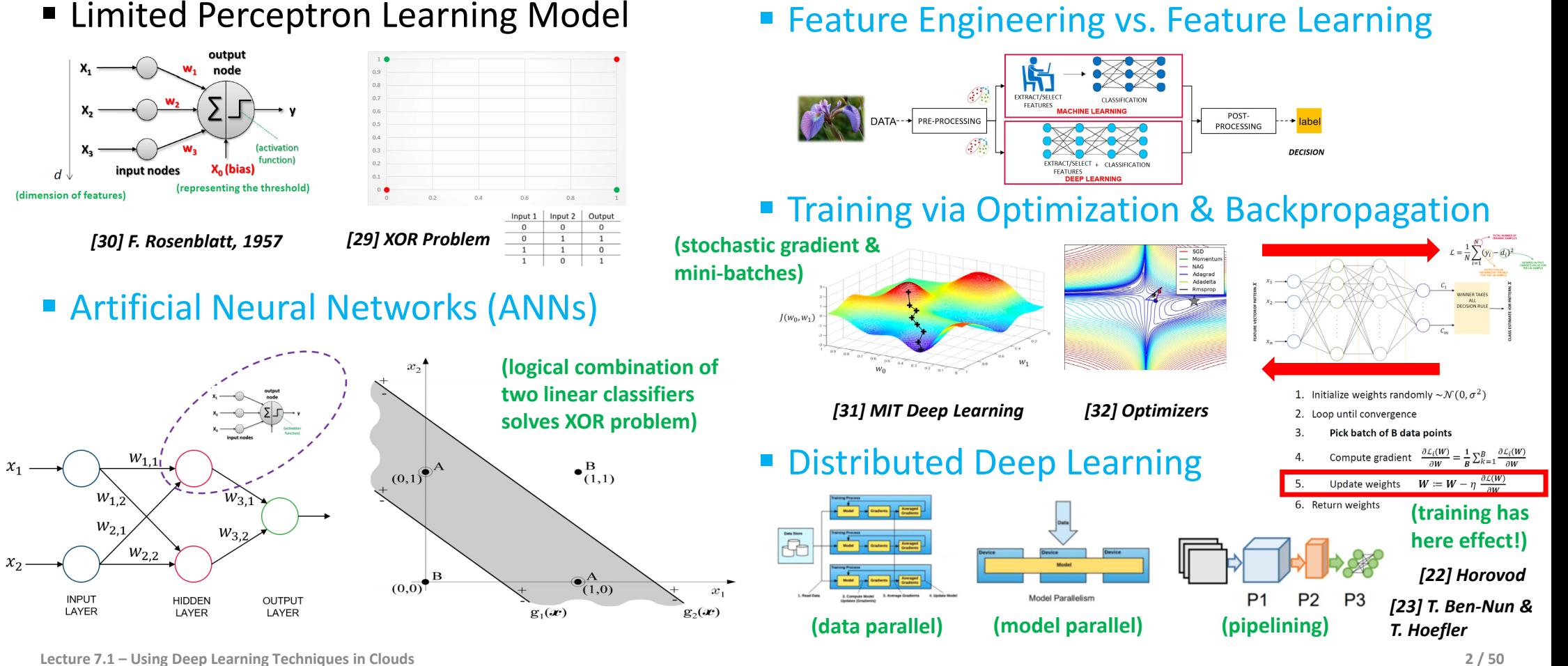

# **Outline of the Course**

- 1. Cloud Computing & Big Data Introduction
- 2. Machine Learning Models in Clouds
- 3. Apache Spark for Cloud Applications
- 4. Virtualization & Data Center Design
- 5. Map-Reduce Computing Paradigm
- 6. Deep Learning driven by Big Data
- 7. Deep Learning Applications in Clouds
- 8. Infrastructure-As-A-Service (IAAS)
- 9. Platform-As-A-Service (PAAS)
- 10. Software-As-A-Service (SAAS)
- 11. Big Data Analytics & Cloud Data Mining
- 12. Docker & Container Management
- 13. OpenStack Cloud Operating System
- 14. Online Social Networking & Graph Databases
- 15. Big Data Streaming Tools & Applications
- 16. Epilogue

+ additional practical lectures & Webinars for our hands-on assignments in context

- Г Practical Topics
- Г Theoretical / Conceptual Topics

# **Outline**

- Using Artificial Neural Network (ANN) & CPUs in Clouds
	- Handwritten Character Recognition MNIST Dataset Revisited
	- AWS Elastic Compute Cloud (EC2) & Virtual Server Cloud Instances
	- Using EC2 Amazon Machine Images (AMIs) for Machine Learning
	- Limitations of Free Usage Tiers & Review Challenges of Deploying
	- Observe Growth of Trainable Parameter & Understanding Overfitting
- Using Convolutional Neural Network (CNN) & GPUs in Clouds
	- Using EC2 Amazon Machine Images (AMIs) for Deep Learning via CPU
	- Growth of Trainable Parameters & Hyperparameter Complexity
	- Understanding difference between CPUs & GPUs in Training
	- Using Google Colaboratory 'Colab' Cloud Service for Deep Learning
	- Neural Architecture Search and Auto-ML & Resource Requirements
- г **Promises from previous lecture(s):**
- п *Practical Lecture 0.1:* **Lecture 6 & 7 will provide more insights into deep learning algorithms and networks including the use of TensorFlow and Keras libraries**
- н *Practical Lecture 0.1:* **Lecture 6 & 7 will provide more details on how artificial neural networks (ANNs) and deep learning networks can be used with this data**
- п *Lecture 2:* **Lectures 6 & 7 offer more details on feature selection concepts including working with spatial aspects in image recognition tasks**
- г *Lecture 3:* **Lecture 6 & 7 offer insights of how to use deep learning with cutting-edge GPUs via Google 'colab' notebooks within the Google Cloud**

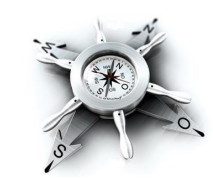

# **Using Artificial Neural Network (ANN) & CPUs in Clouds**

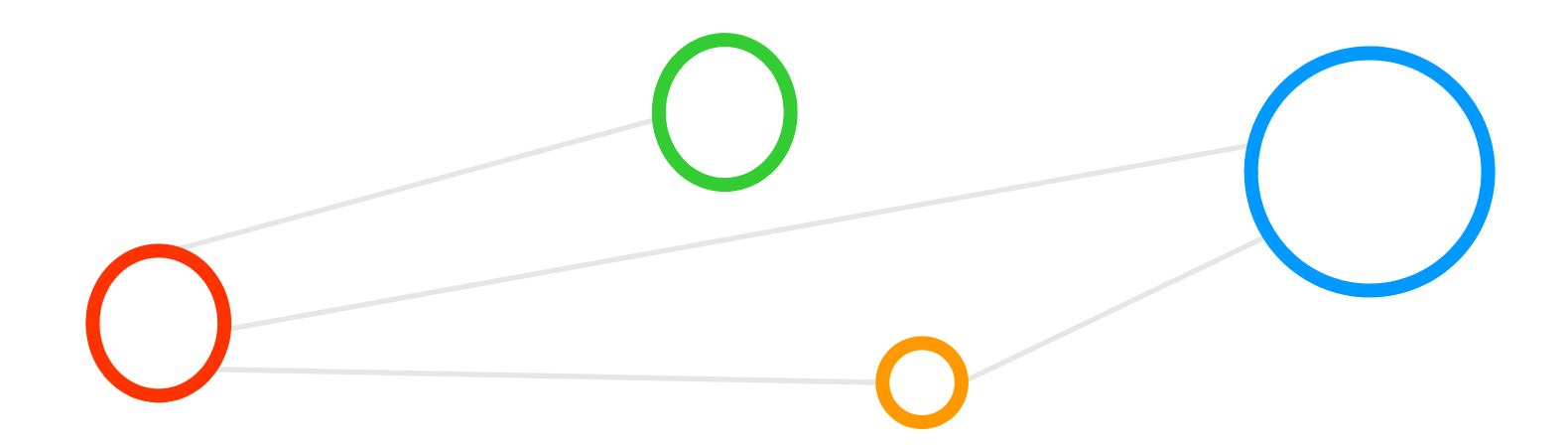

### **Handwritten Character Recognition MNIST Dataset – Preprocessing with Python**

- Metadata (cf. Practical Lecture 0.1)
	- Not very challenging dataset, but good for benchmarks & tutorials
- When working with the dataset
	- Dataset is not in any standard image format like jpg, bmp, or gif (i.e. file format not known to a graphics viewer)
	- Data samples are stored in a simple file format that is designed for storing vectors and multidimensional matrices (i.e. numpy arrays)
	- The pixels of the handwritten digit images are organized row-wise with pixel values ranging from 0 (white background) to 255 (black foreground)
	- **IMages contain grey levels as a result of an anti-aliasing technique** used by the normalization algorithm that generated this dataset
	- Initially input for an Artificial Neural Network (ANN) [33] www.big-data.tips, 'MNIST Database'
	- Afterwards input for a deep learning network
- **Handwritten Character Recognition MNIST dataset is a subset of a larger dataset from US National Institute of Standards (NIST)**
- $\blacksquare$  **MNIST handwritten digits includes corresponding labels with values 0-9 and is therefore a labeled dataset**
- $\blacksquare$  **MNIST digits have been size-normalized to 28 \* 28 pixels & are centered in a fixedsize image for direct processing**
- п **Two separate files for training & test: 60000 training samples (~47 MB) & 10000 test samples (~7.8 MB)**

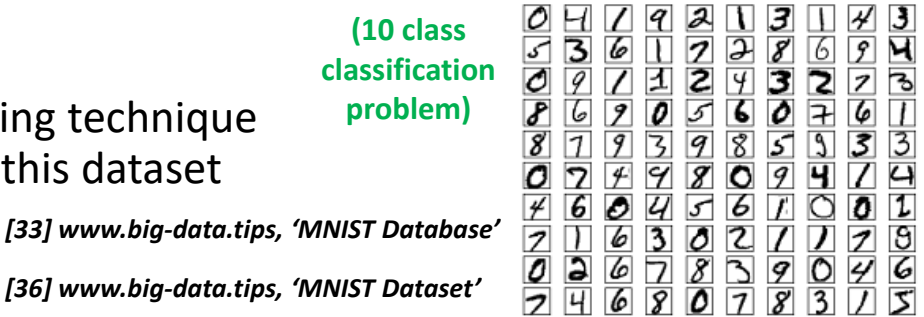

### **AWS Educate Starter Account – Account Status in Classrooms**

### Workbench & Example Classroom

■ Cloud Computing & Big Data – Parallel and Scalable Machine Learning and Deep Learning

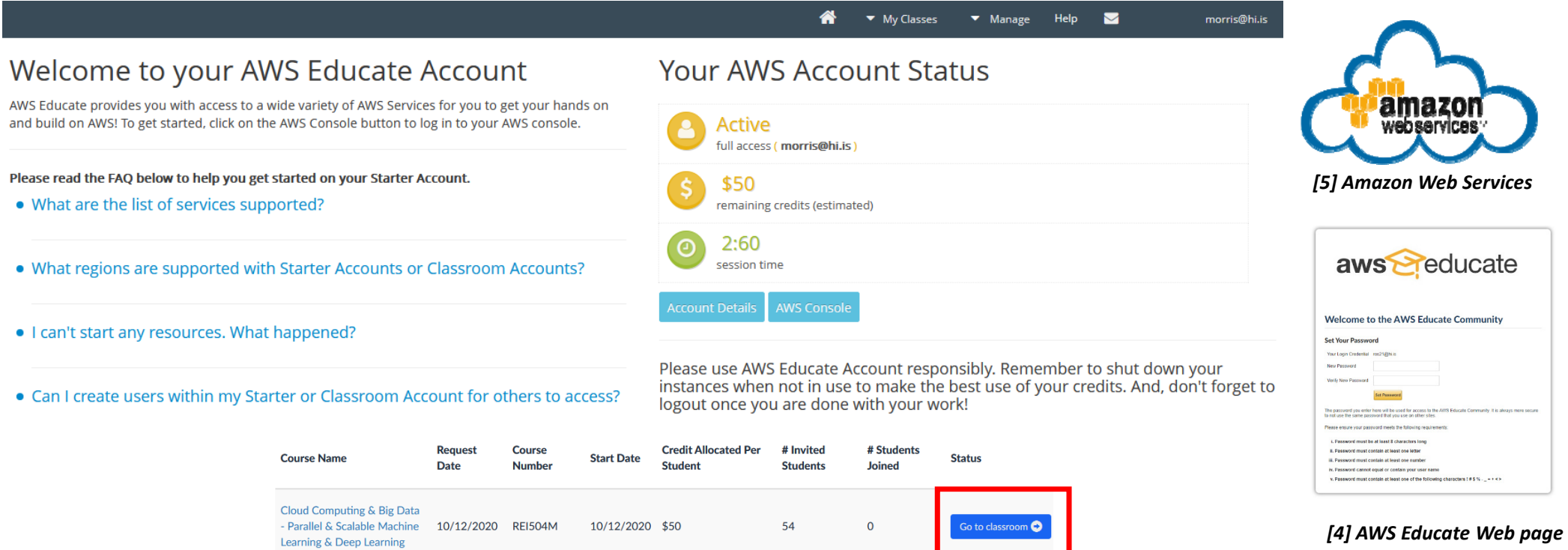

# **AWS Elastic Compute Cloud (EC2) Virtual Servers & Using Key Pairs – Revisited**

- **Secure Shell (SSH)** 
	- **Universal technique to** securely access remote clusters & HPC machines
- **The Secure Shell (SSH) is a technique to securely access remote AWS computing instances (e.g., AWS EC2) using a named key pair**
- **An SSH key pair consists of a public key that is known by the Amazon Cloud and a private key that remains only on the laptop of cloud users**

MobaXterm

**BOK** 

**O** Carried

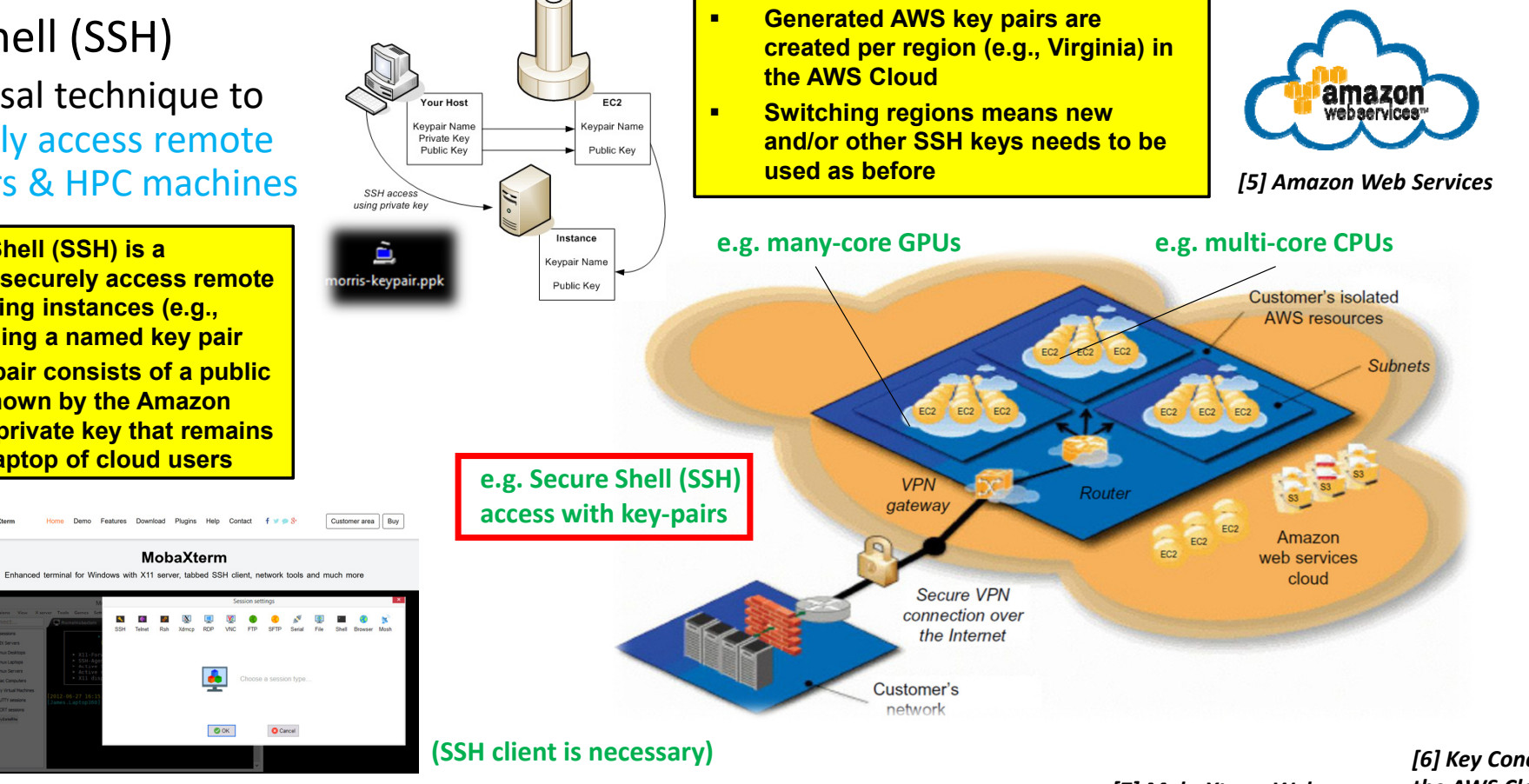

*[7] MobaXterm Web page the AWS Cloud*

# *[6] Key Concepts from*

**Lecture 7.1 – Using Deep Learning Techniques in Clouds 8 / 50**

# **AWS Key Pair – Key Pair Generation (cf. Practical Lecture 5.1)**

**Key pairs** 

### ■ Usage

 $EC2 > Key pairs > Create key pair$ Create key pair

No tags associated with the resource.

A key pair, consisting of a private key and a public key, is a set of<br>an instance.

**Key pair** 

rocco-keypair

Add tag You can add 50 more tags

**File format**  $\bigcirc$  pem<br>For use with OpenSSH O ppk<br>For use with PuTTY **Tags (Optional)** 

- **Public Key remains in Cloud**
- **Private Key on Laptop**
- Use SSH Client tool with private key cloud with r

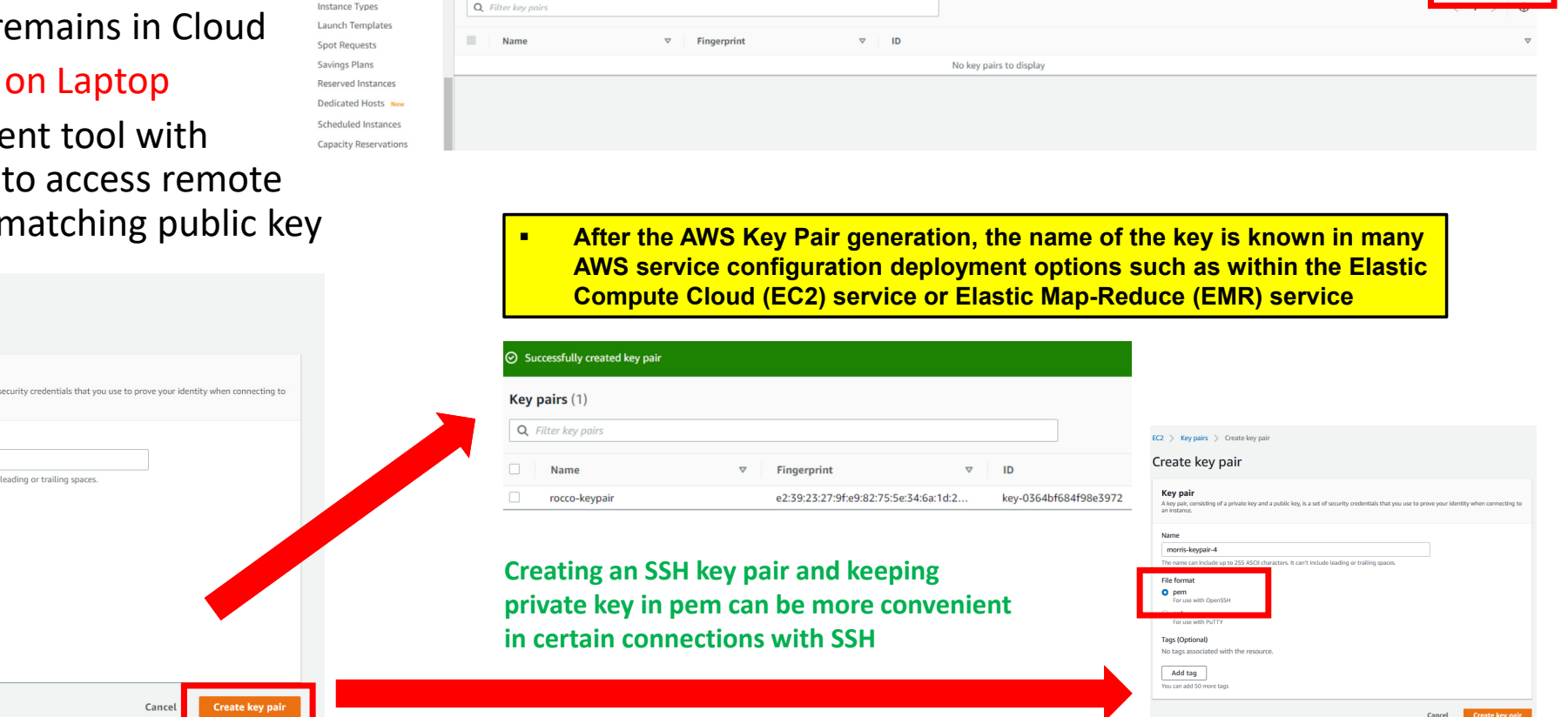

**Lecture 7.1 – Using Deep Learning Techniques in Clouds 9 / 50**

255 ASCII characters. It can't include

 $\boxed{\mathcal{C}}$  Actions  $\sqrt{ }$ 

# **AWS Elastic Compute Cloud (EC2) & Launch Virtual Server Cloud Instances**

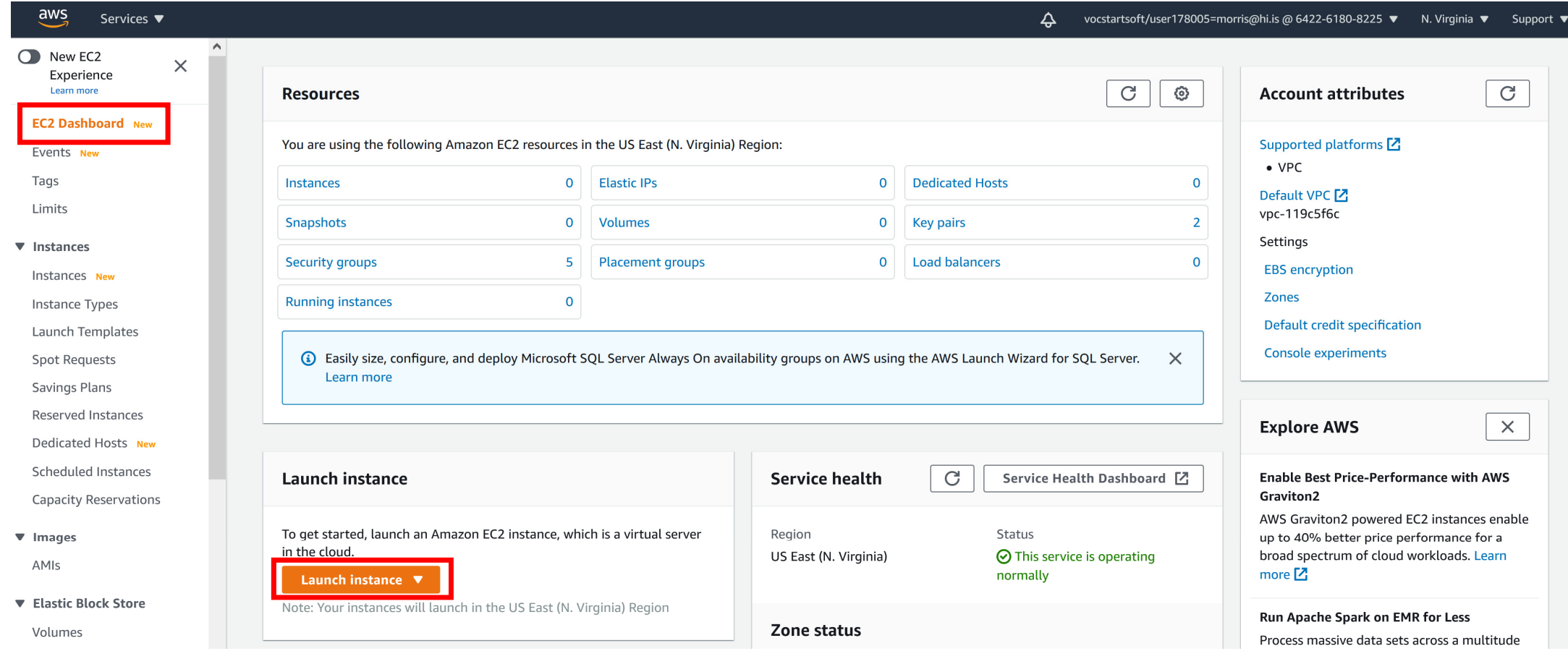

# **Popular Deep Learning Frameworks used with Python in Cloud Computing**

### **Example TensorFlow**

- One of the most popular deep learning frameworks available today
- **Execution on multi-core CPUs or many-core GPUs**
- **<u>Fansorflow is an open source library for deep learning models using a flow graph approach in the second of**  $\frac{1}{|CPU|}$  **web page web page of the second of**  $\frac{1}{|CPU|}$ </u>
- $\blacksquare$  **Tensorflow nodes model mathematical operations and graph edges between the nodes are so-called tensors (also known as multi-dimensional arrays)**
- $\blacksquare$ **The Tensorflow tool supports the use of CPUs and GPUs (much more faster than CPUs)**
- **n Tensorflow work with the high-level deep learning tool Keras in order to create models fast**
- × **New versions of Tensorflow have Keras shipped with it as well & many further tools**

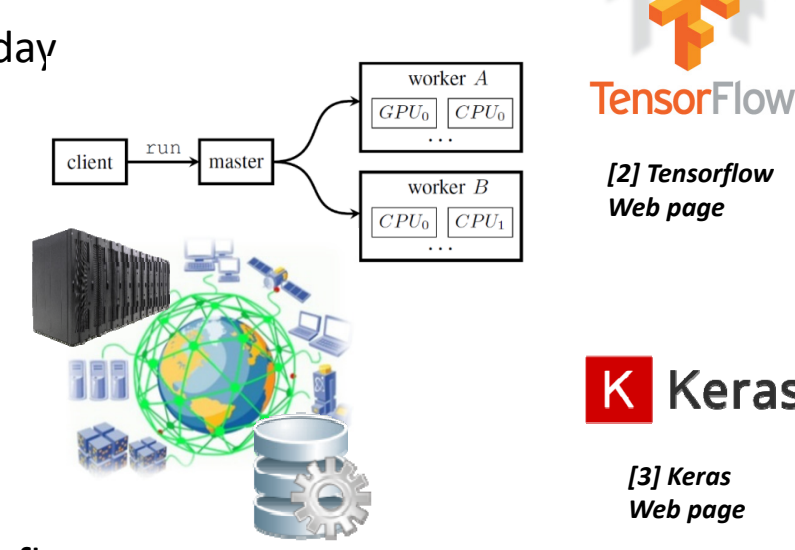

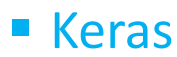

- Often used in combination with low-level frameworks like Tensorflow
- $\blacksquare$  **Keras is a high-level deep learning library implemented in Python that works on top of existing other rather low-level deep learning frameworks like Tensorflow, CNTK, or Theano**
- $\blacksquare$ **Created deep learning models with Keras run seamlessly on CPU and GPU via low-level deep learning frameworks**
- п **The key idea behind the Keras tool is to enable faster experimentation with deep networks**

Keras

### **AWS Elastic Compute Cloud (EC2) & Amazon Machine Images (AMIs)**

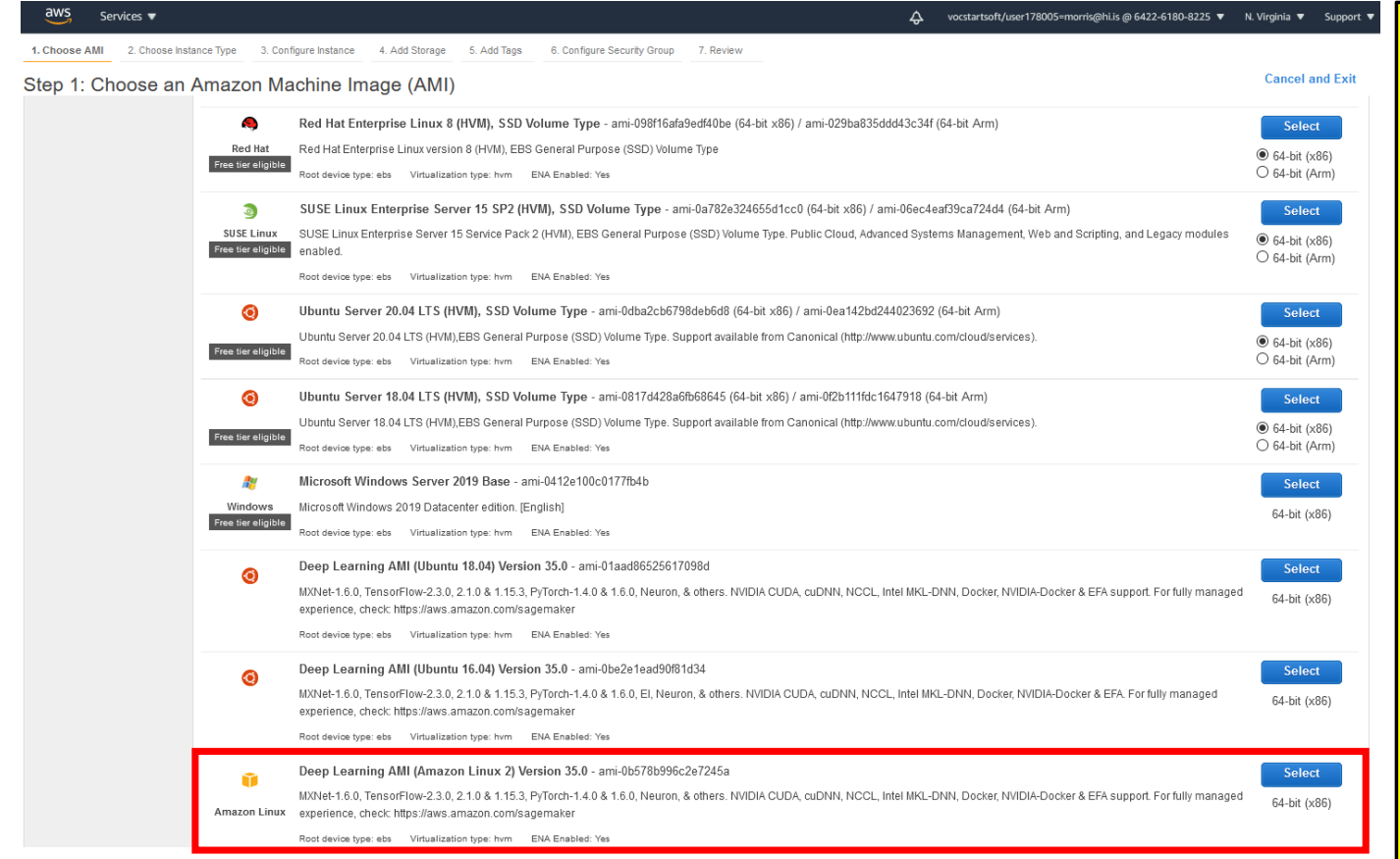

 **AWS Amazon Machine Images (AMIs) are templates that contain the software configuration (e.g., operating system, libraries, application server, and applications) required to launch a EC2 virtual server instance for a specific purpose**

г

 $\blacksquare$ 

- **AWS EC2 AMI offers solutions that enormously simplify the deployment of required machine learning and deep learning stacks that can be complicated to make work together due to the many different software versions and fast moving technologies (e.g., different NVIDIA GPUs)**
- $\blacksquare$  **AWS EC2 AMI The AMIs are independent from the underlying hardware infrastructure (i.e. concrete CPUs) and can be easily migrated (cf. Lecture 4) to other hardware – be aware of different hardware costs here**
- $\blacksquare$  **Amazon offers pre-configured AMIs for deep learning consisting of preinstalled deep learning packages such as MXNet, TensorFlow, PyTorch, Keras, etc.**
- $\blacksquare$  **Pre-configured AMIs for deep learning feature preinstalled GPU NVIDIA CUDA, cuDNN, and NCCL libraries that usually requires a lot of efforts in installation and version checks with deep learning packages**

## **Choose EC2 Instance for AMI & Review Costs Using Free Tier Eligible CPUs**

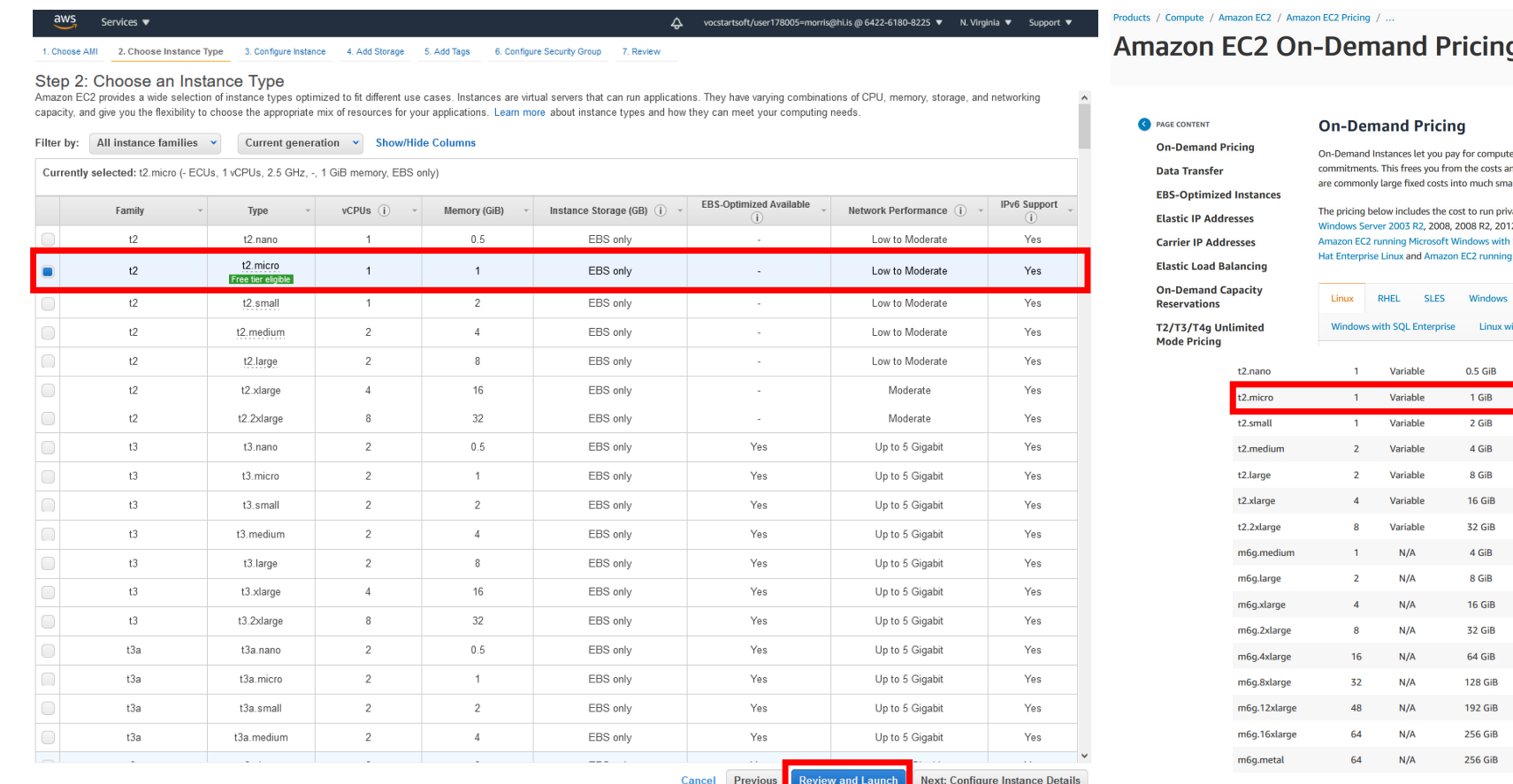

e canacity by the bour or second (minimum of 60 seconds) with no long-term and complexities of planning, purchasing, and maintaining hardware and transforms what aller variable costs.

ivate and public AMIs on the specified operating system ("Windows Usage" prices apply to 12, 2012 R2, 2016, and 2019). Amazon also provides you with additional instances for h SQL Server, Amazon EC2 running SUSE Linux Enterprise Server, Amazon EC2 running Red g IBM that are priced differently.

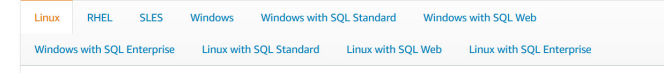

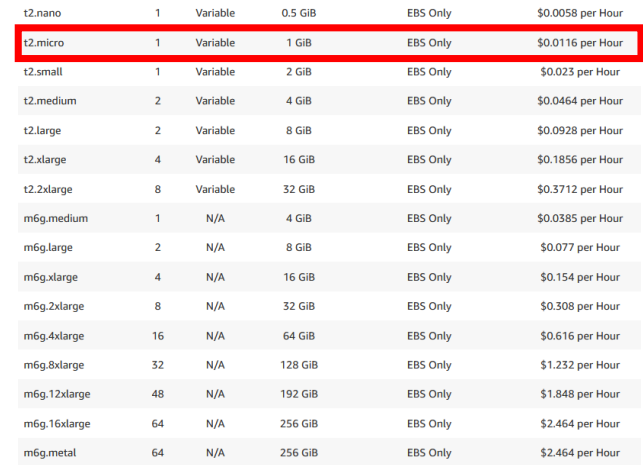

#### *[8] AWS EC2 Pricing*

**Lecture 7.1 – Using Deep Learning Techniques in Clouds 13 / 50**

## **Review & Launching EC2 Instance with AMI – Problems with Free Usage Tier?!**

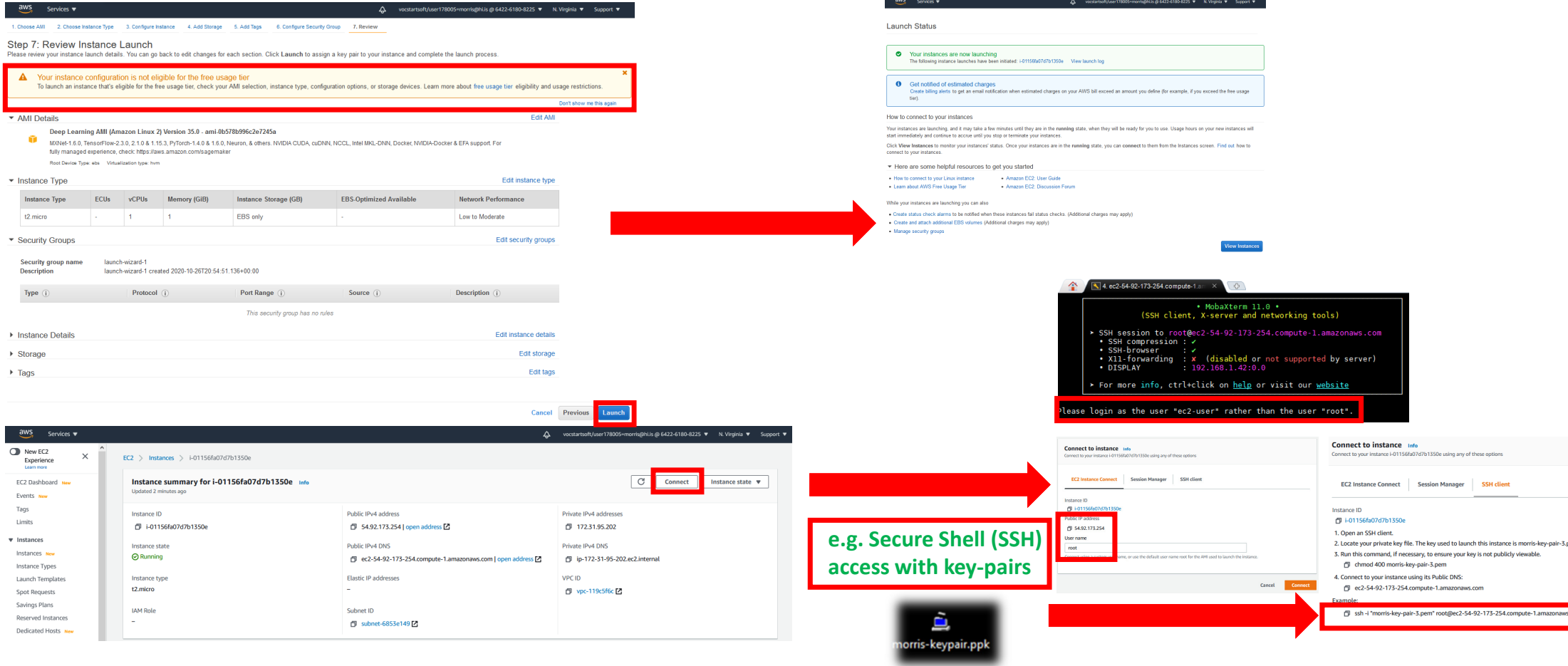

**Lecture 7.1 – Using Deep Learning Techniques in Clouds 14 / 50**

# **Using SSH Client to Connect to AWS EC2 AMI Instance & Jupyter Notebooks**

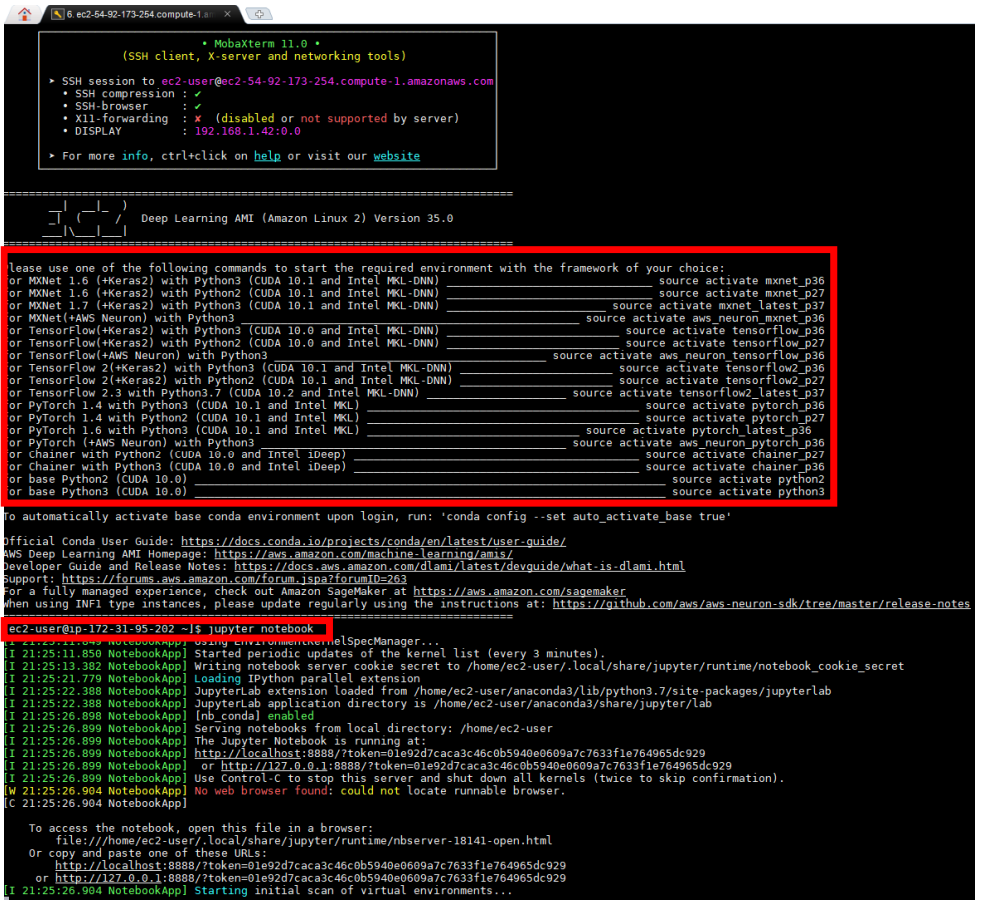

- **Jupyter Notebook** 
	- Use a browser with http://localhost:8888
	- Use forwarding ssh connection (-L) to connect to localhost although we actually connect to the Amazon AMI instance
	- E.g., ssh -L 127.0.0.1:8888:127.0.0.1:8888 -i ~/Desktop/morris-key-pair-3.ppk ec2-user@ec2-54- 92-173-254.compute-1.amazonaws.com
	- If appears we work local, but indeed we work remotely in the cloud *Particular Particular Particular Particular Particular Particular Particular Particular Particular Particular Particular Particular Particular Particular Particular Particular Particular Particular Particular Particular*

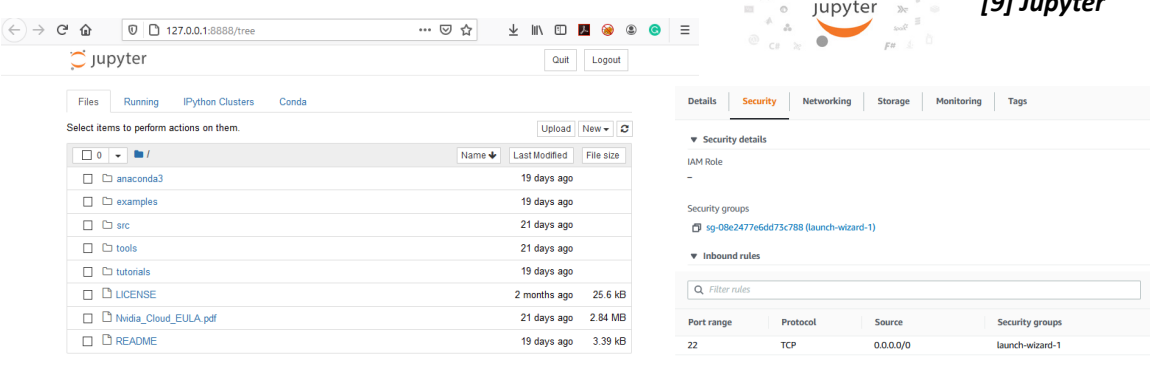

# **Using Jupyter with a Kernel & Machine & Deep Learning Software Configuration**

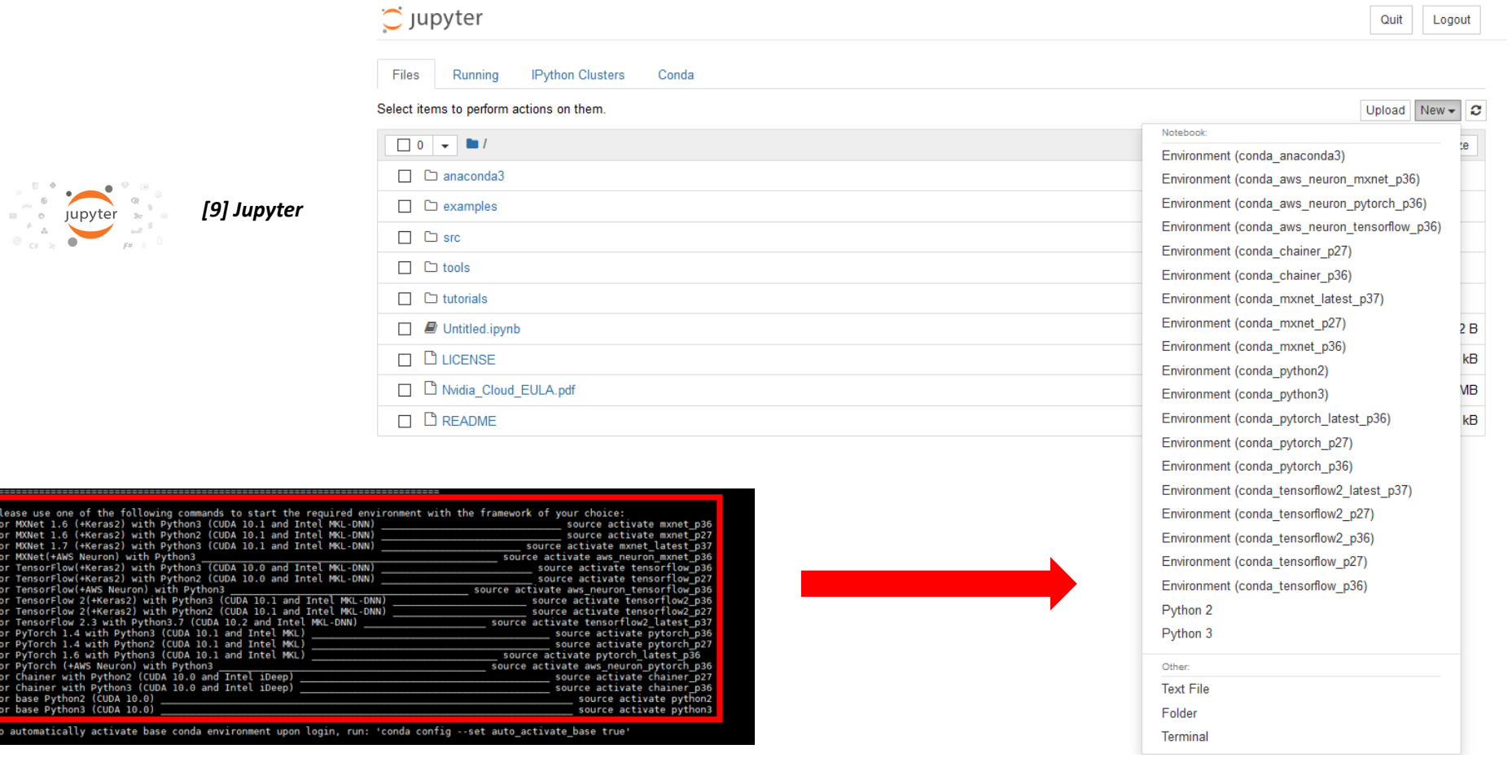

lease u<br>or MXNe or MXNe<br>or MXNe or MXNe<br>or Tens or Tens<br>or Tens or Tens<br>or PyTor PyTor PyTor<br>or Chai<br>or base<br>or base

auto

### **Lessons Learned – Dead Environments in the Cloud & Reboot Cloud Instance**

onda\_info

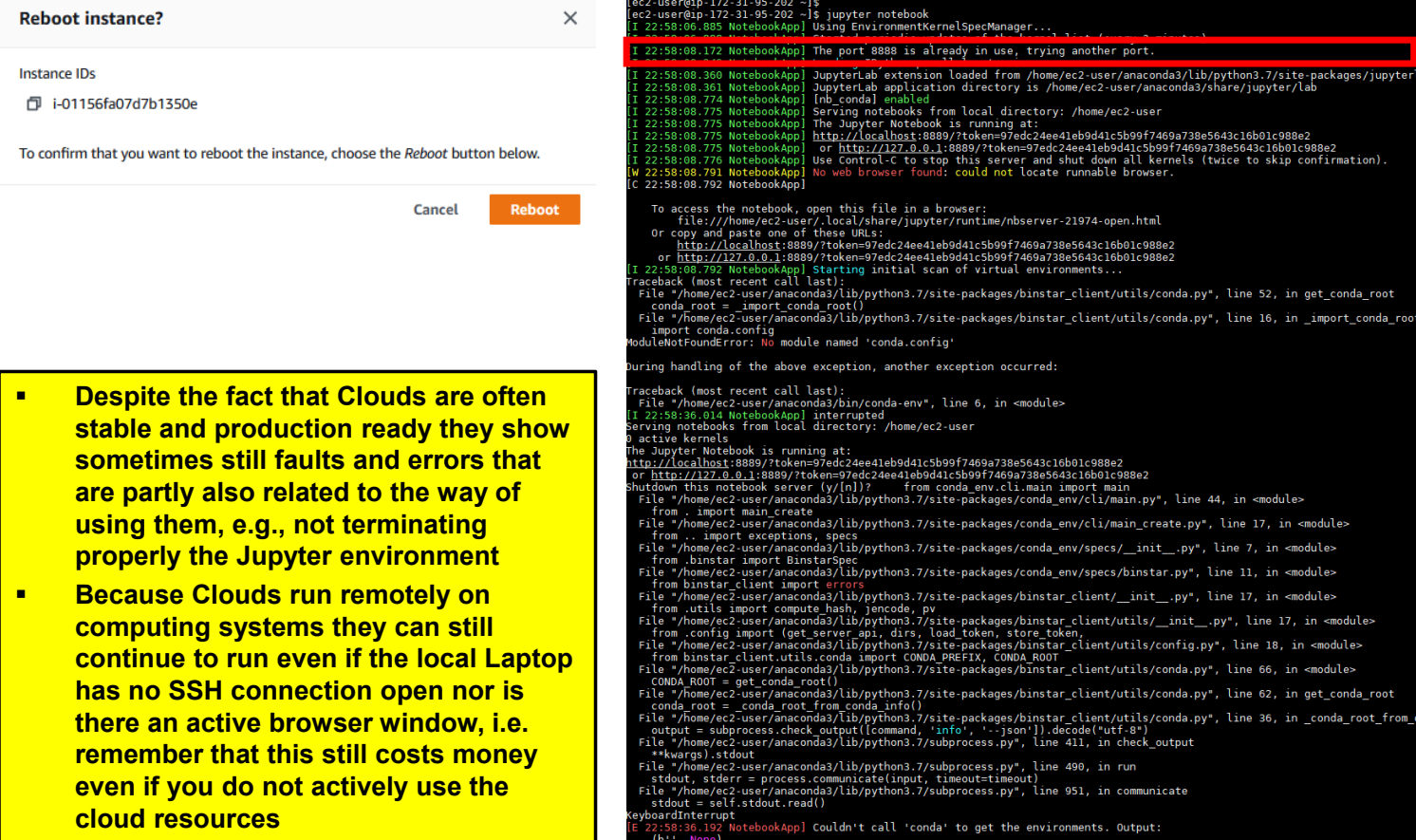

# **MNIST Dataset – Training/Testing Datasets & One Character Encoding**

- п **Different phases in machine learning**
- п **Training phases is a hypothesis search**
- **Testing phase checks if we are on the right track once the hypothesis is clear**
- **Validation phane for model selection (set fixed parameters and set model types)**
- Work on two disjoint datasets
	- **One for training only (i.e. training set)**
	- One for testing only (i.e. test set)
	- Exact seperation is rule of thumb per use case (e.g. 10 % training, 90% test)
	- Practice: If you get a dataset take immediately test data away ('throw it into the corner and forget about it during modelling')
	- Once we learned from training data it has an 'optimistic bias'
	- **Usually start by exploring the dataset and its format & labels**

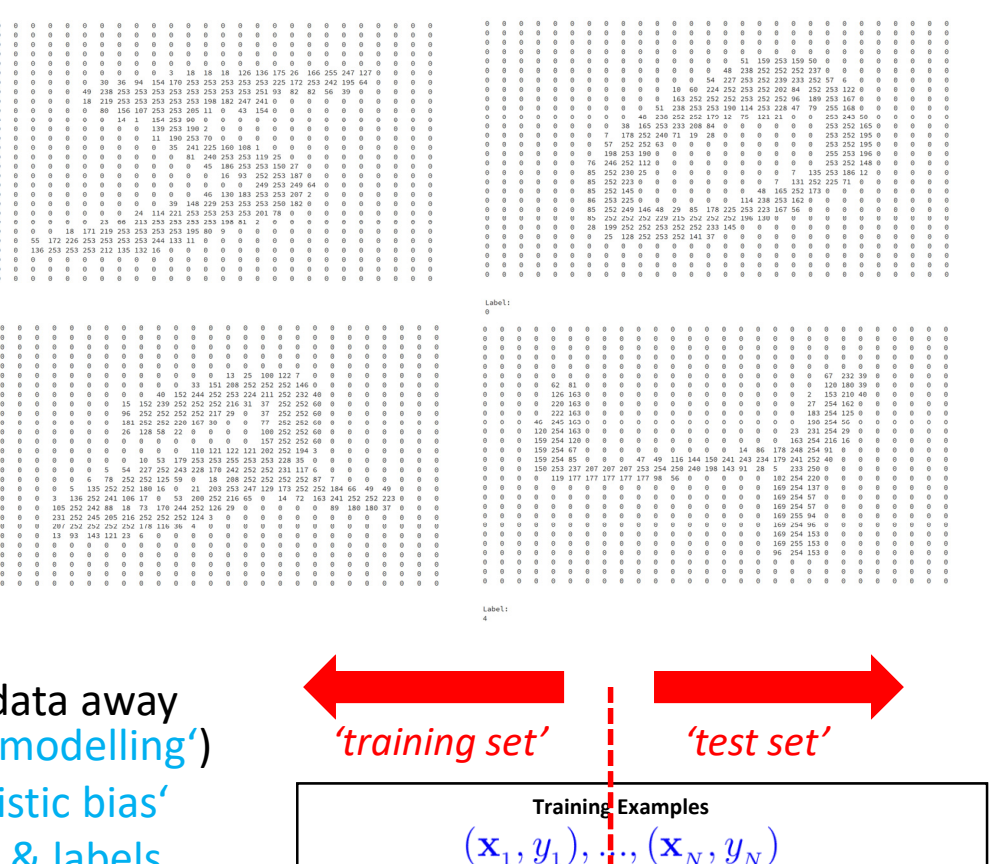

(historical records, groundtruth data, examples)

### **MNIST Dataset – Data Exploration Script Training Data – Revisited**

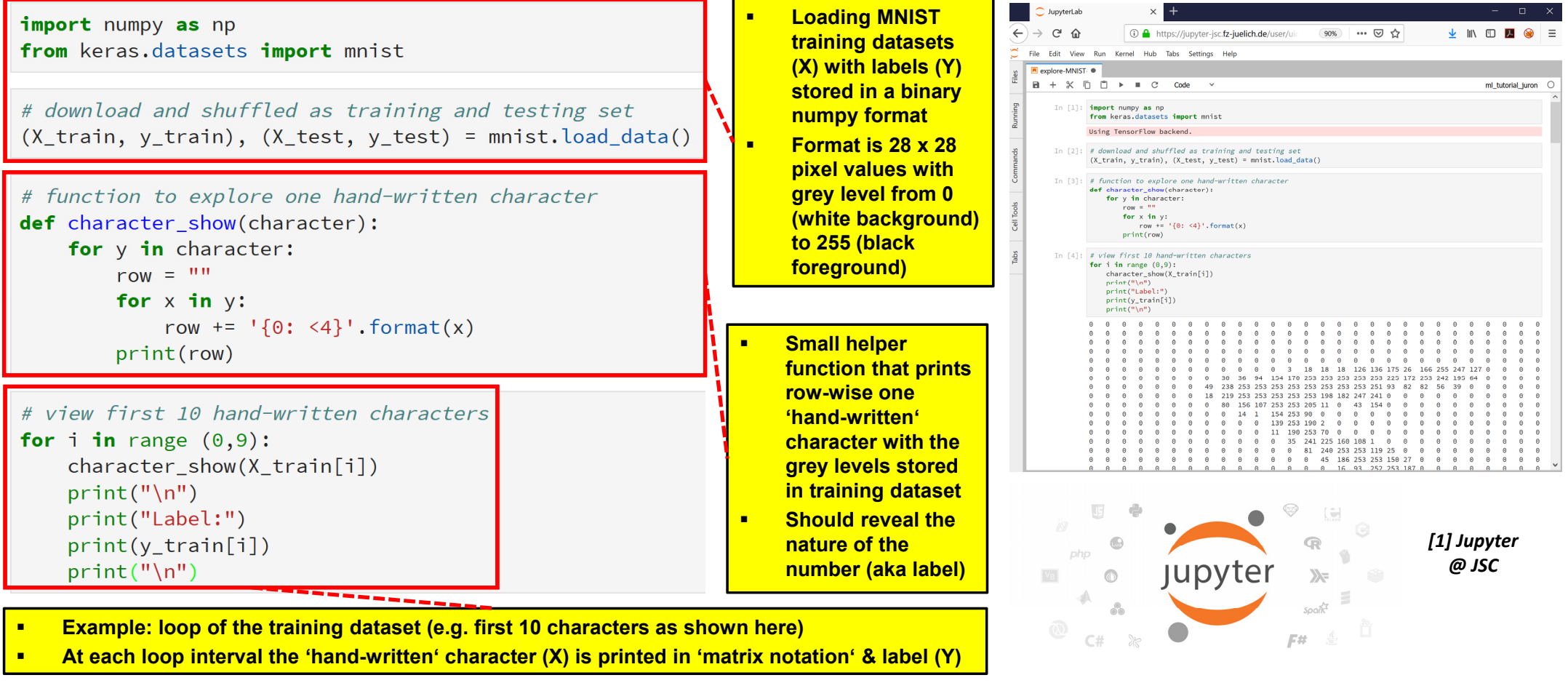

**Lecture 7.1 – Using Deep Learning Techniques in Clouds 19 / 50**

### **Data Inspection using Keras Dataset MNIST with Visualization in Jupyter**

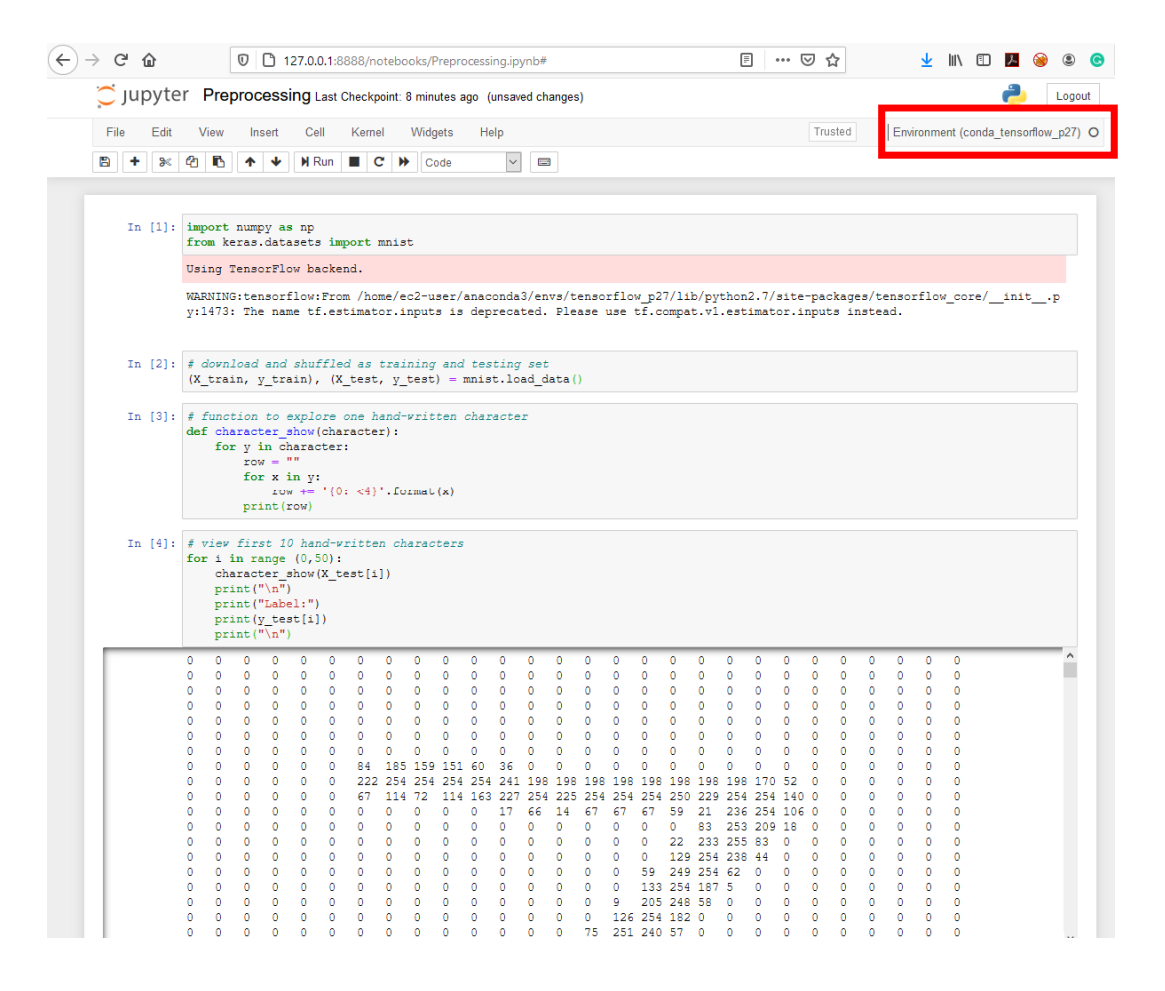

### **MNIST Dataset with Perceptron Learning Model – Need for Reshape**

- Two dimensional dataset (28 x 28)
	- **Does not fit well with input to Perceptron Model**
	- Need to prepare the data even more
	- Reshape data  $\rightarrow$  we need one long vector

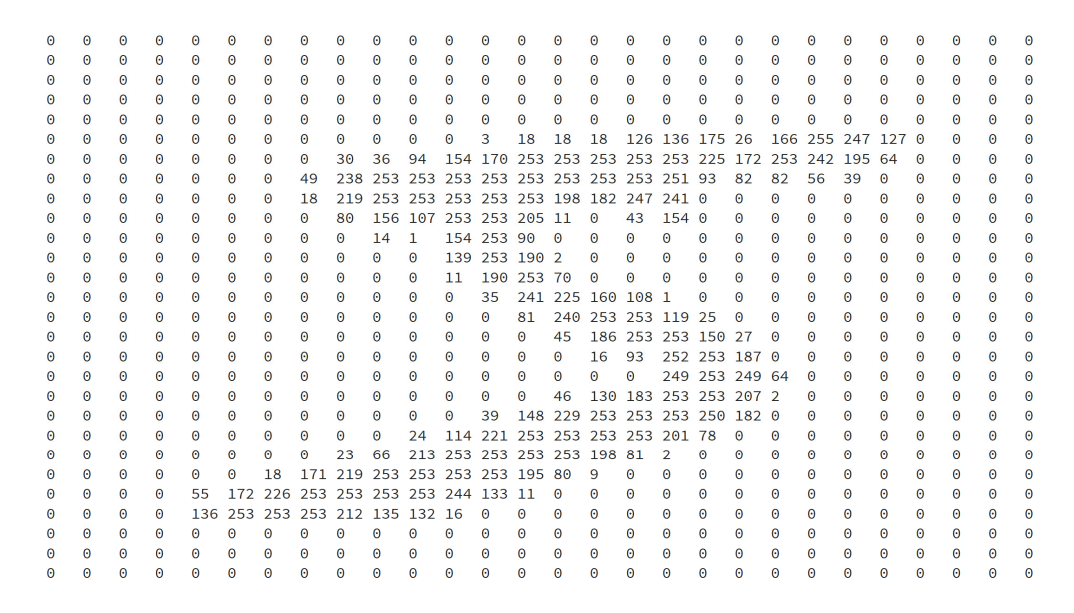

Label:  $5<sup>1</sup>$ 

**Lecture 7.1 – Using Deep Learning Techniques in Clouds 21 / 50**

- г **Note that the reshape from two dimensional MNIST data to one long vector means that we loose the surrounding context**
- $\blacksquare$  **Loosing the surrounding context is one factor why later in this lecture deep learning networks achieving essentially better performance by, e.g., keeping the surrounding context**

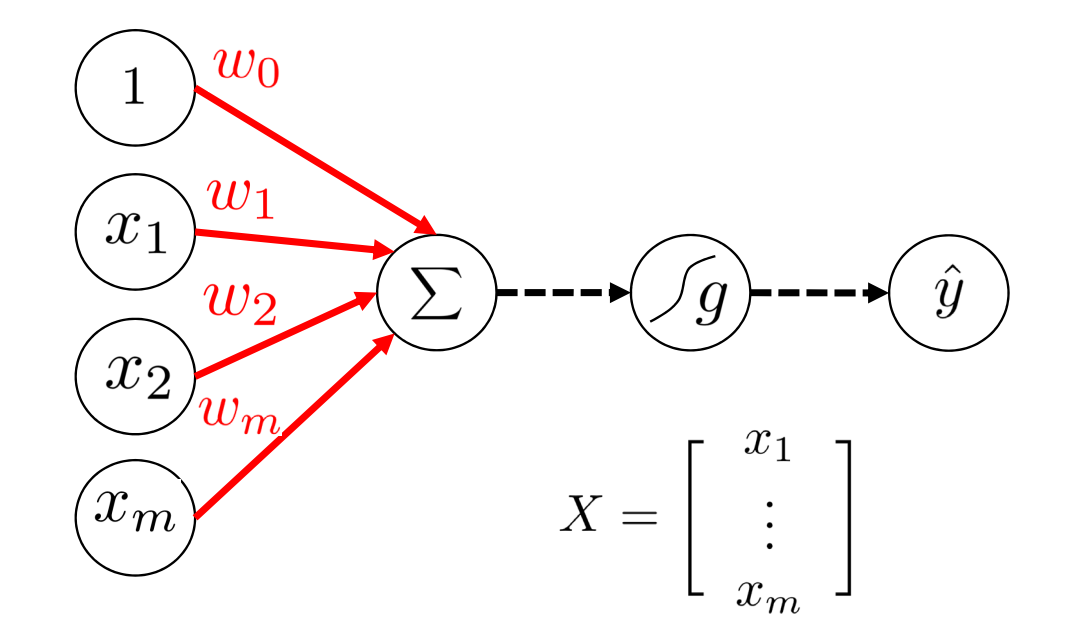

### **MNIST Dataset – Reshape & Normalization – Example**

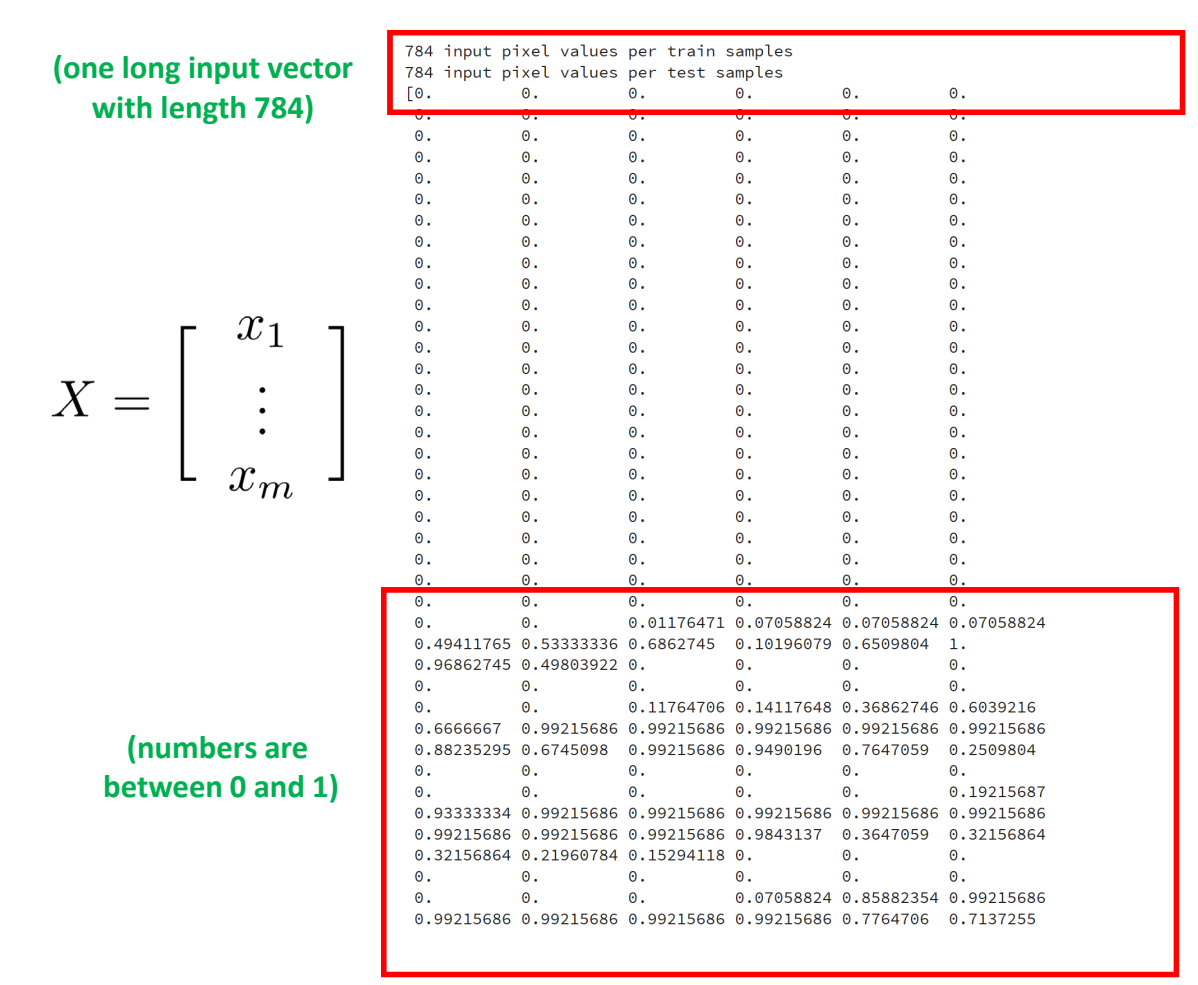

#### $\Omega$  $\Omega$  $\Omega$  $\Omega$  $\theta$  $\odot$  $\circ$  $\Theta$  $\theta$  $\Theta$  $\theta$  $\theta$  $\theta$  $\circ$  $\Theta$  $\theta$  $\theta$  $\bullet$  $\Theta$  $\Theta$  $\Theta$  $\theta$  $\Theta$   $\Theta$   $\Theta$  $\Theta$   $\Theta$  $\Theta$  $\Theta$  $\Theta$

**(two dimensional original input)**

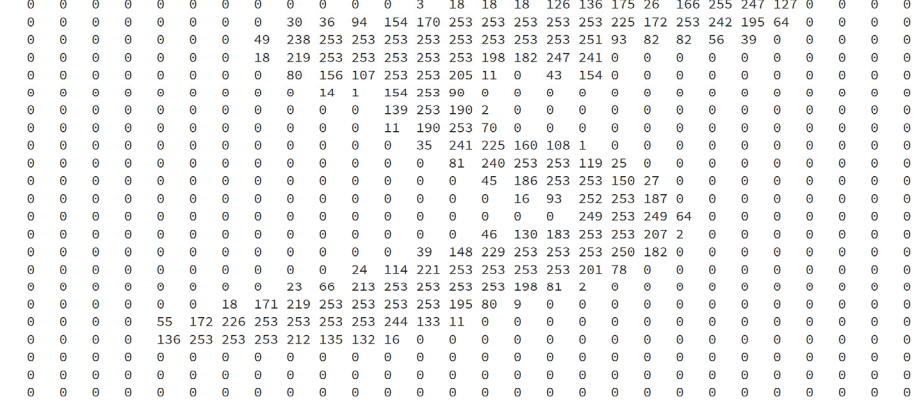

Label:

 $\rho$   $\rho$  $\theta$  $\theta$  $\theta$ 

 $\Theta$   $\Theta$  $\Theta$  $\Theta$  $\Theta$ 

**Lecture 7.1 – Using Deep Learning Techniques in Clouds 22 / 50**

# **MNIST Dataset & Multi Output Perceptron Model**

### ■ 10 Class Classification Problem

Use 10 Perceptrons for 10 outputs with softmax activation function (enables probabilities for 10 classes)

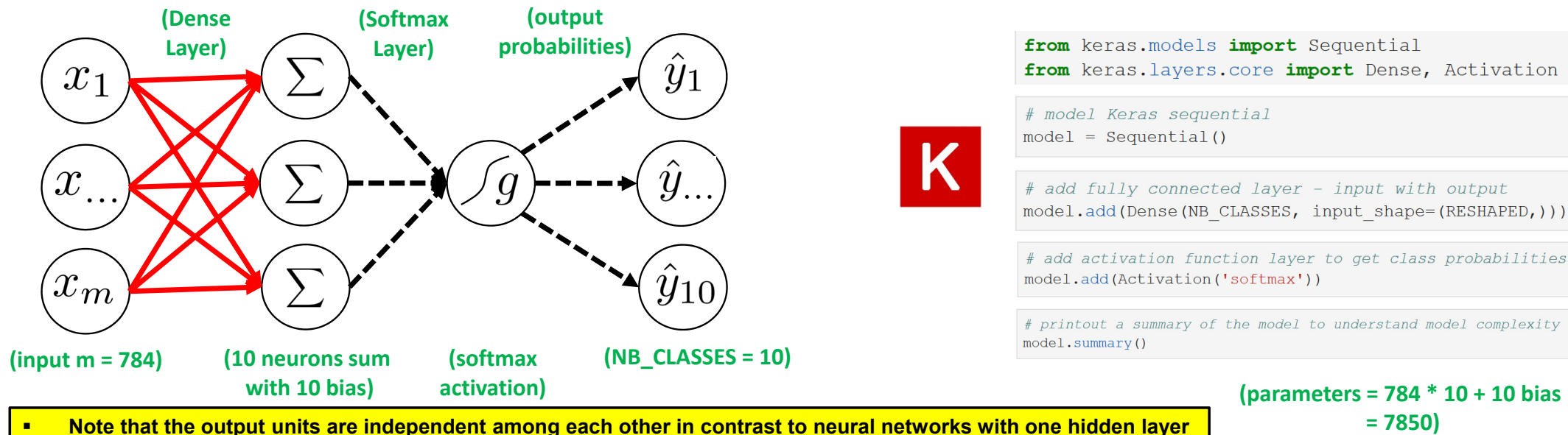

- п **The output of softmax gives class probabilities**
- $\blacksquare$  **The non-linear Activation function 'softmax' represents a generalization of the sigmoid function – it squashes an n-dimensional vector of arbitrary real values into a n-dimenensional vector of real values in the range of 0 and 1 – here it aggregates 10 answers provided by the Dense layer with 10 neurons**

Layer (type) Output Shape Param # dense 1 (Dense)  $(None, 10)$ 7850

| activation 1 (Activation) | (None, 10) |  |
|---------------------------|------------|--|
|                           |            |  |
| Total params: 7,850       |            |  |
| Trainable params: 7,850   |            |  |
| Non-trainable params: 0   |            |  |

**Lecture 7.1 – Using Deep Learning Techniques in Clouds 23 / 50**

## **MNIST Dataset & Compile Multi Output Perceptron Model**

### Compile the model

- Optimizer as algorithm used to update weights while training the model
- Specify loss function (i.e. objective function) that is used by the optimizer to navigate the space of weights
- **T** (note: process of optimization is also called loss minimization, cf. Invited lecture Gabriele Cavallaro)
- **Indicate metric for model evaluation** (e.g., accuracy)
- **Specify loss function** 
	- **Compare prediction vs. given class label**
	- E.g. categorical crossentropy

# specify loss, optimizer and metric model.compile(loss='categorical crossentropy', optimizer=OPTIMIZER, metrics=['accuracy'])

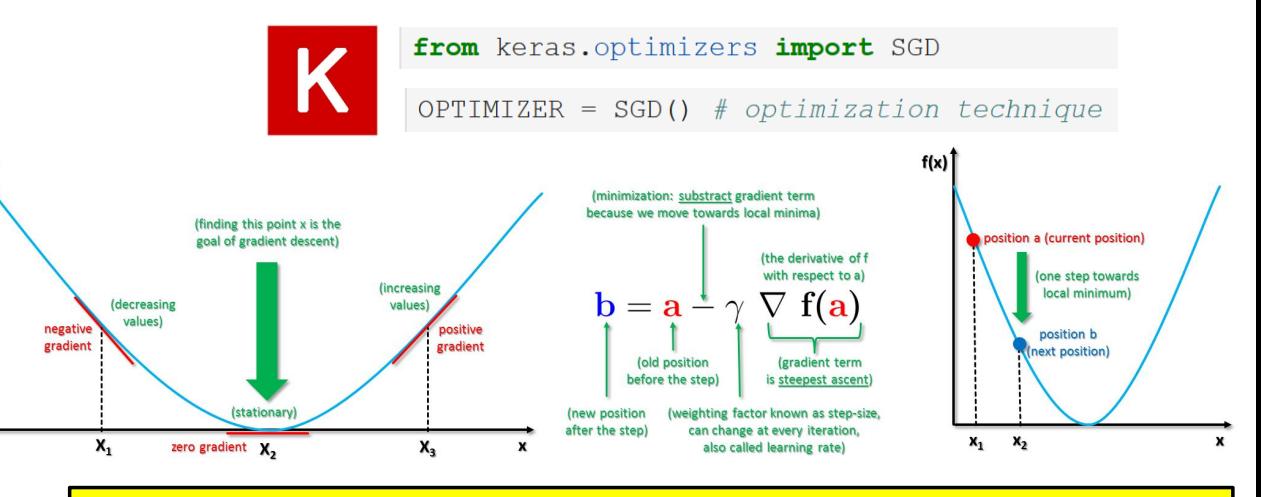

- г **Compile the model to be executed by the Keras backend (e.g. TensorFlow)**
- **Optimizer Gradient Descent (GD) uses all the training samples available for a step within a iteration**
- $\blacksquare$  **Optimizer Stochastic Gradient Descent (SGD) converges faster: only one training samples used per iteration**
- $\blacksquare$ **Loss function is a multi-class logarithmic loss: target is** *ti,j* **and prediction is** *pi,j*
- $\blacksquare$  **Categorical crossentropy is suitable for multiclass label predictions (default with softmax)**

$$
L_i = -\Sigma_j t_{i,j} \log(p_{i,j})
$$

*[10] Big Data Tips, Gradient Descent*

**Lecture 7.1 – Using Deep Learning Techniques in Clouds 24 / 50**

### **Full Script: MNIST Dataset – Model Parameters & Data Normalization**

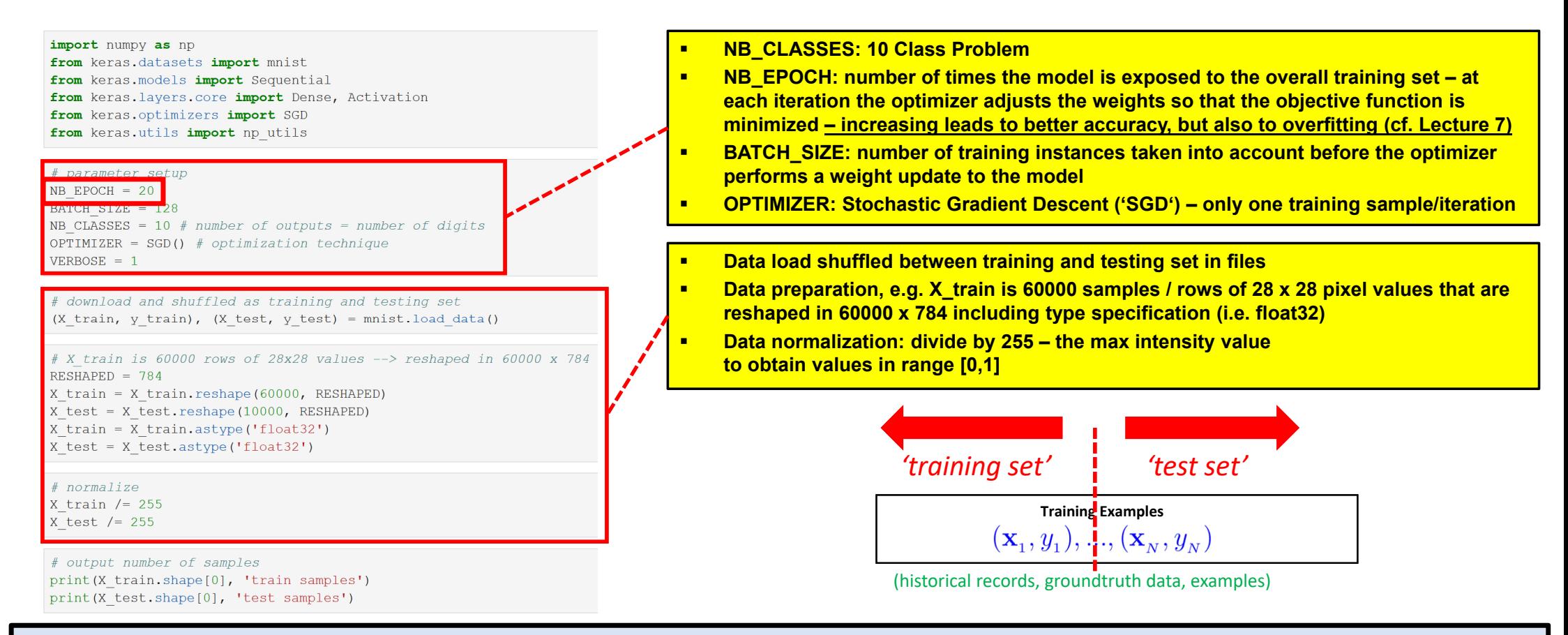

#### $\blacktriangleright$ **Assignment #2 will explore the change of parameters in context of changes in running time when training models on GPUs vs. CPUs**

**Lecture 7.1 – Using Deep Learning Techniques in Clouds 25 / 50**

### **Full Script: MNIST Dataset – Fitting a Multi Output Perceptron Model**

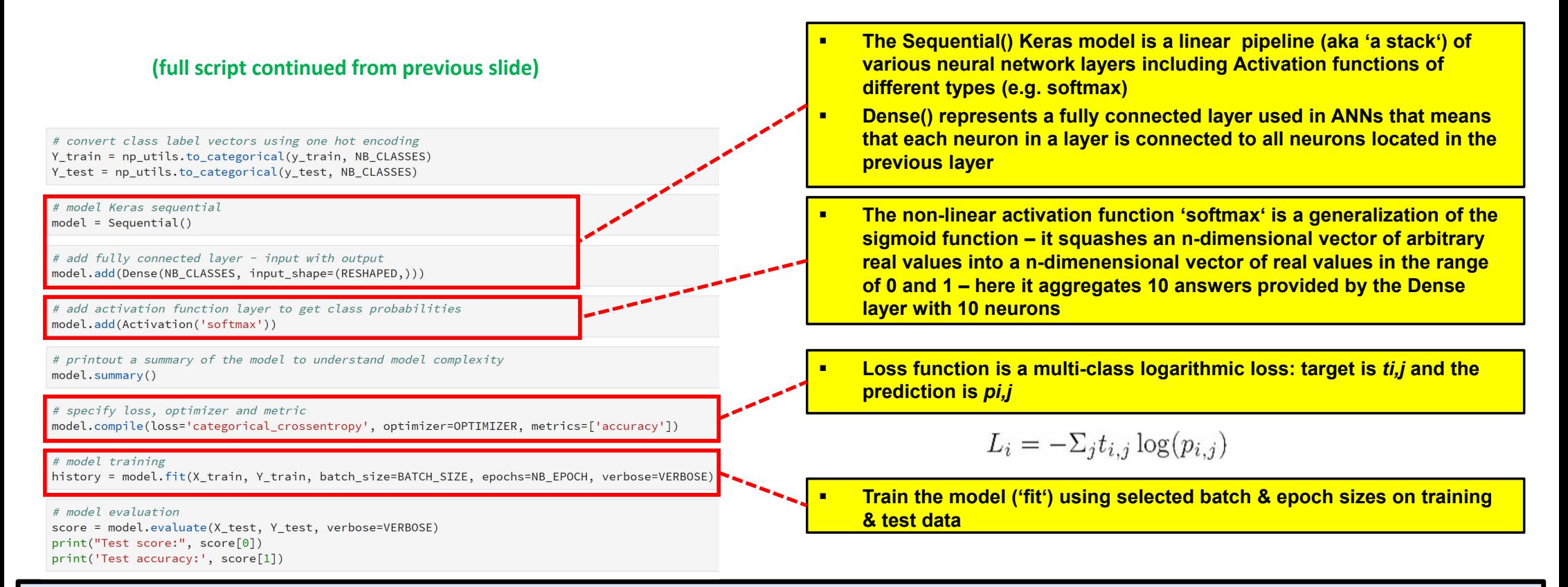

#### $\blacktriangleright$ **Assignment #2 will explore the change of parameters in context of changes in running time when training models on GPUs vs. CPUs**

**Lecture 7.1 – Using Deep Learning Techniques in Clouds 26 / 50**

# **Running a Simple ANN with no hidden layers – Multi-Output-Perceptron**

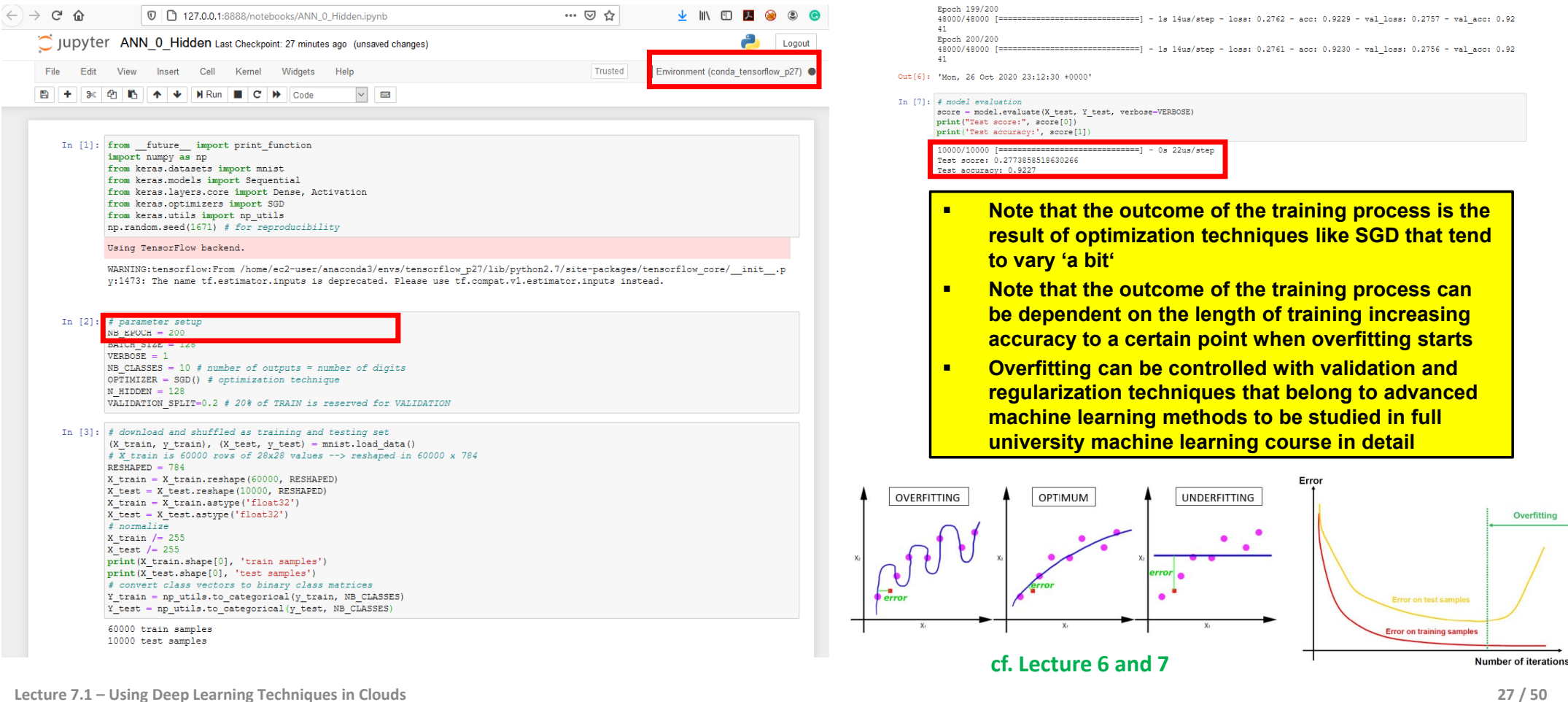

### **MNIST Dataset – A Multi Output Perceptron Model – Output & Evaluation**

н

 $\blacksquare$ 

п

п

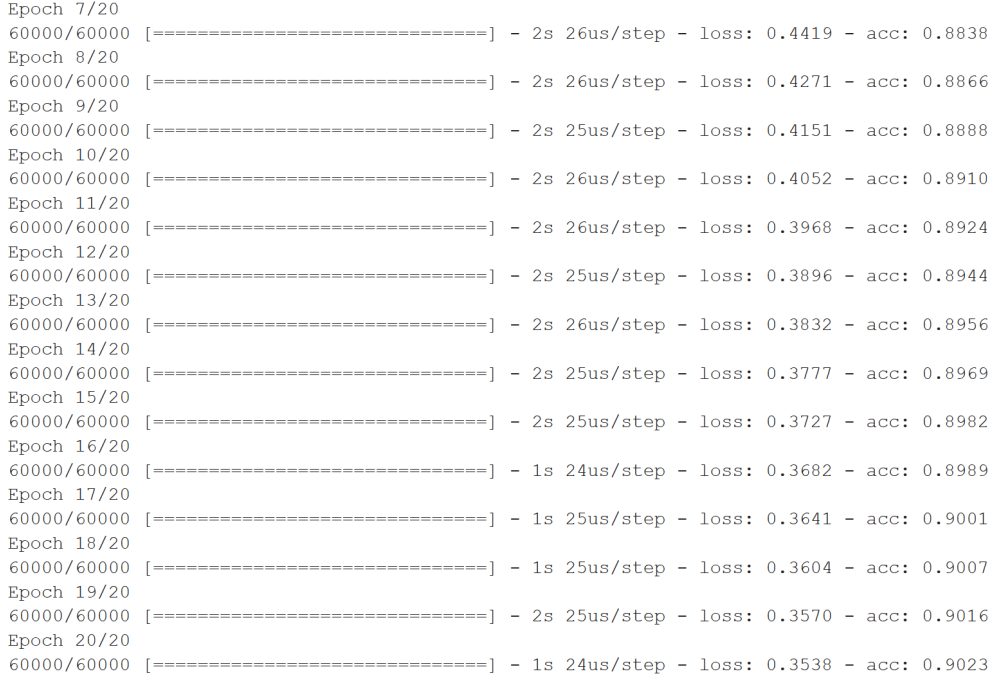

# model evaluation

score = model.evaluate(X test, Y test, verbose=VERBOSE) print ("Test score:", score[0]) print ('Test accuracy:', score[1])

Test score: 0.33423959468007086 Test accuracy: 0.9101

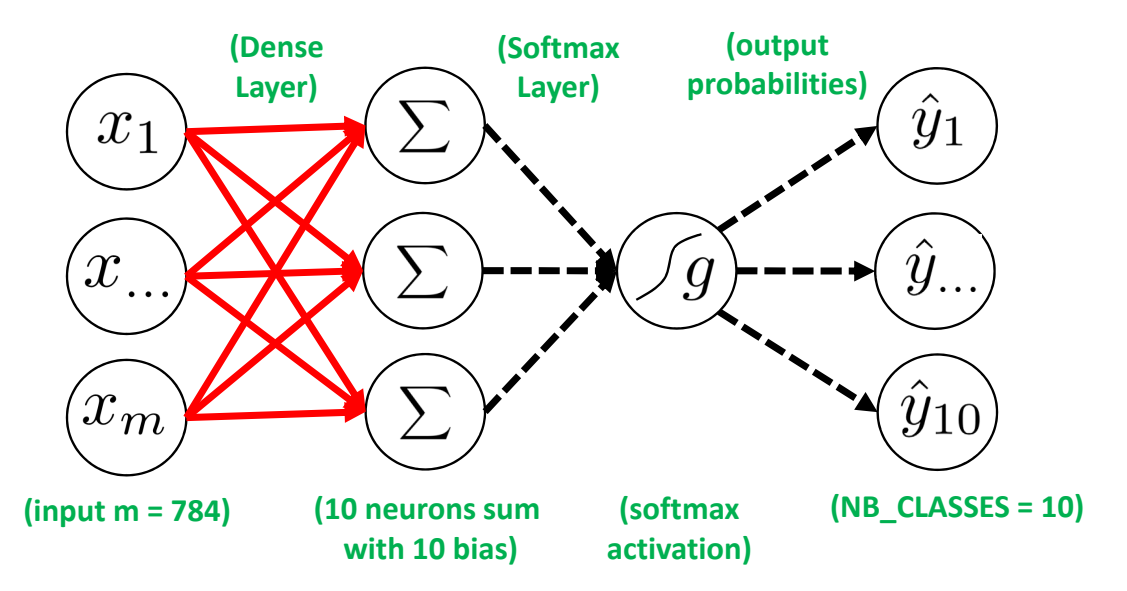

- **How to improve the model design by extending the neural network topology?**
- **Which layers are required?**
- **Think about input layer need to match the data – what data we had?**
- **Maybe hidden layers?**
- н **How many hidden layers?**
- п **What activation function for which layer (e.g. maybe ReLU)?**
- $\blacksquare$ **Think Dense layer – Keras?**
- н **■ Think about final Activation as Softmay (cf. Day One) → output probability**

**Lecture 7.1 – Using Deep Learning Techniques in Clouds 28 / 50**

### **MNIST Dataset – Add Two Hidden Layers for Artificial Neural Network (ANN)**

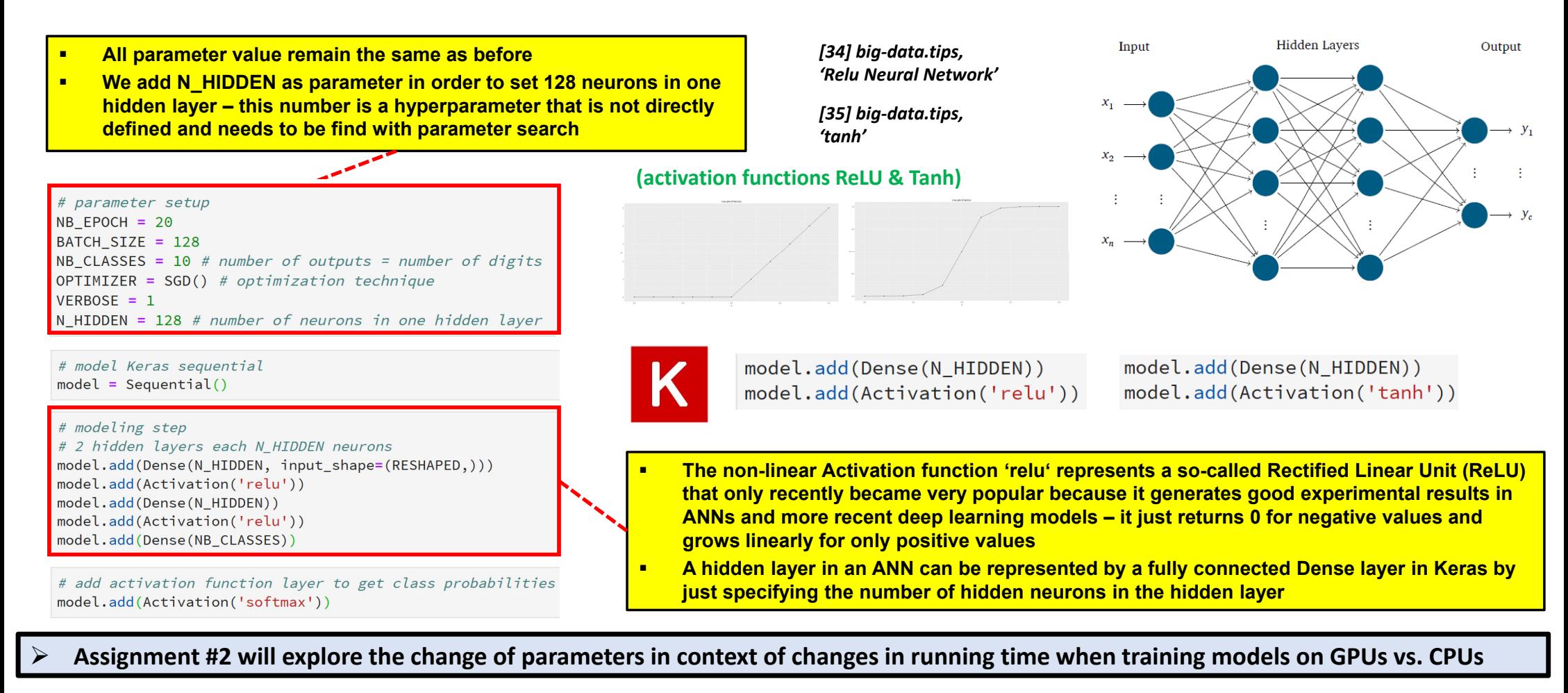

### **Running a Simple ANN with two hidden layers**

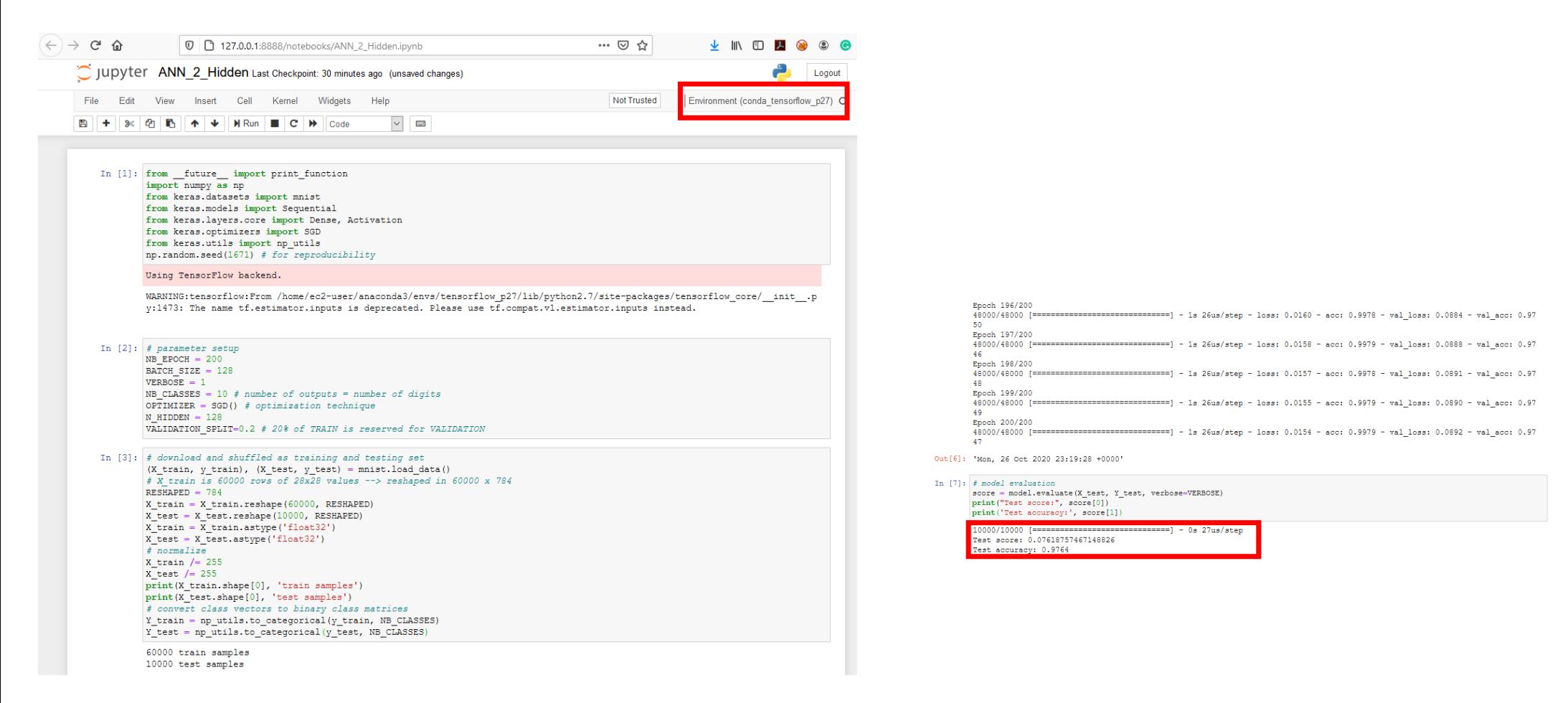

### **MNIST Dataset – ANN Model Parameters & Output Evaluation**

Input

 $x_{2}$ 

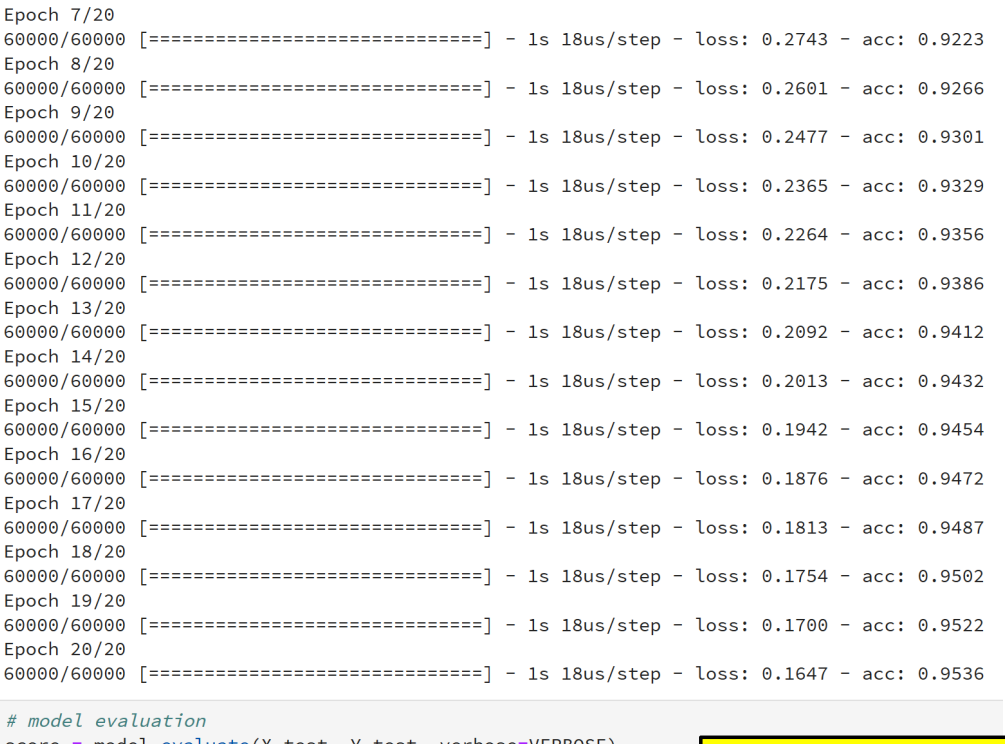

score = model.evaluate(X\_test, Y\_test, verbose=VERBOSE) print("Test score:", score[0]) print('Test accuracy:', score[1])

Test score: 0.16286438911408185 Test accuracy: 0.9514

 **Multi Output Perceptron: ~91,01% (20 Epochs) ANN 2 Hidden Layers: ~95,14 % (20 Epochs)**

✓

 $\checkmark$ 

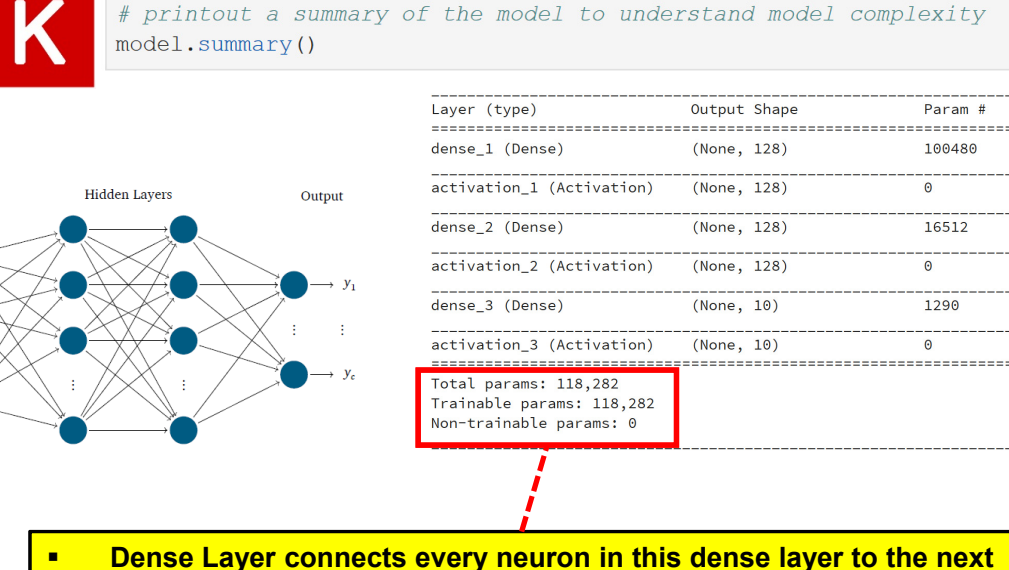

- **dense layer with each of its neuron also called a fully connected network element with weights as trainiable parameters**
- $\blacksquare$  **Choosing a model with different layers is a model selection that directly also influences the number of parameters (e.g. add Dense layer from Keras means new weights)**
- $\blacksquare$  **Adding a layer with these new weights means much more computational complexity since each of the weights must be trained in each epoch (depending on #neurons in layer)**

**Lecture 7.1 – Using Deep Learning Techniques in Clouds 31 / 50**

# **Using Convolutional Neural Network (CNN) & GPUs in Clouds**

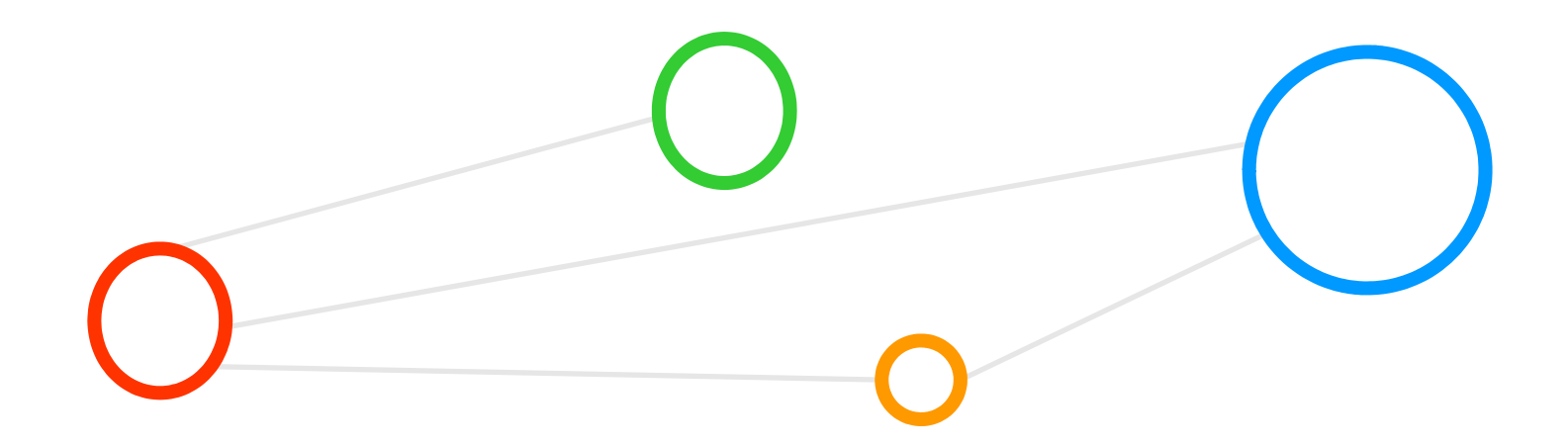

### **Innovative Deep Learning Techniques – Revisited (cf. Lecture 6 & 7)**

г

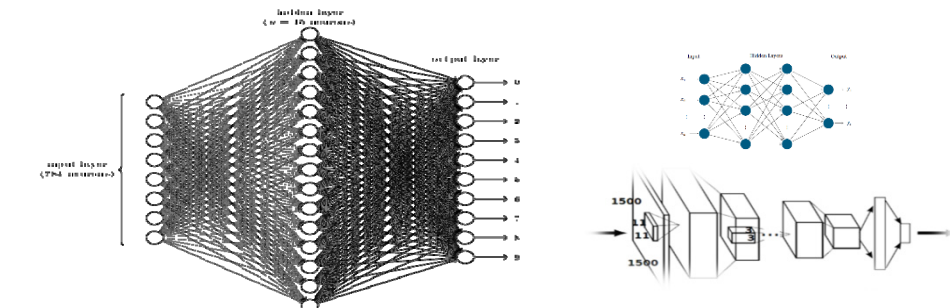

*[11] M. Riedel, 'Deep Learning - Using a Convolutional Neural Network', Invited YouTube Lecture, six lectures, University of Ghent, 2017*

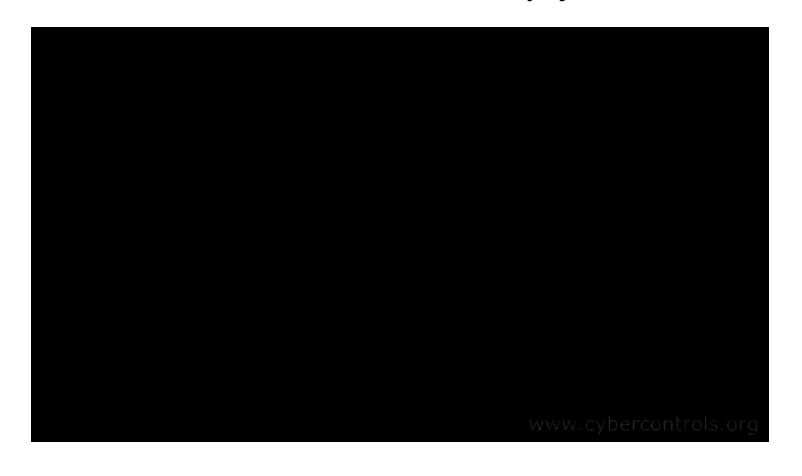

*[14] Neural Network 3D Simulation*

Engeneer Transform Traditional Loorr Reduce Machine Model Engineer Learning Deep **Features** Data **Learning** 

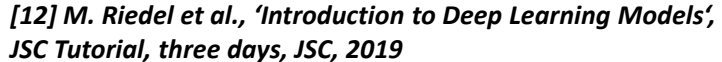

**Innovation via specific layers and architecture types**

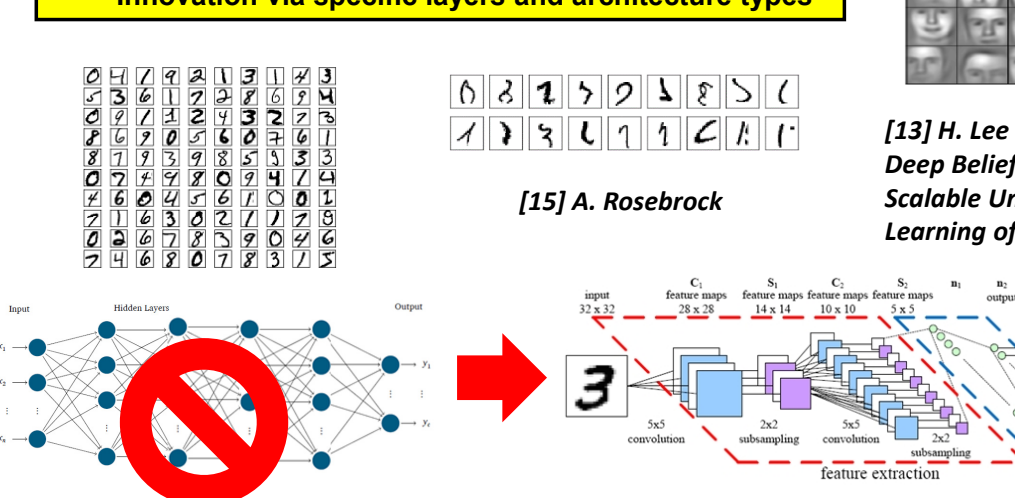

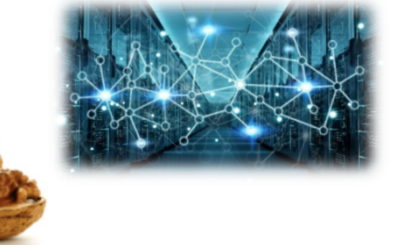

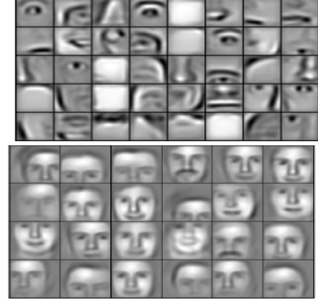

*[13] H. Lee et al., 'Convolutional Deep Belief Networks for Scalable Unsupervised Learning of Hierarchical* 

**Lecture 7.1 – Using Deep Learning Techniques in Clouds 33 / 50**

 $\Delta$ 

classification

# **Complex Relationships: ML & DL vs. HPC/Clouds & Big Data (cf. Lecture 0)**

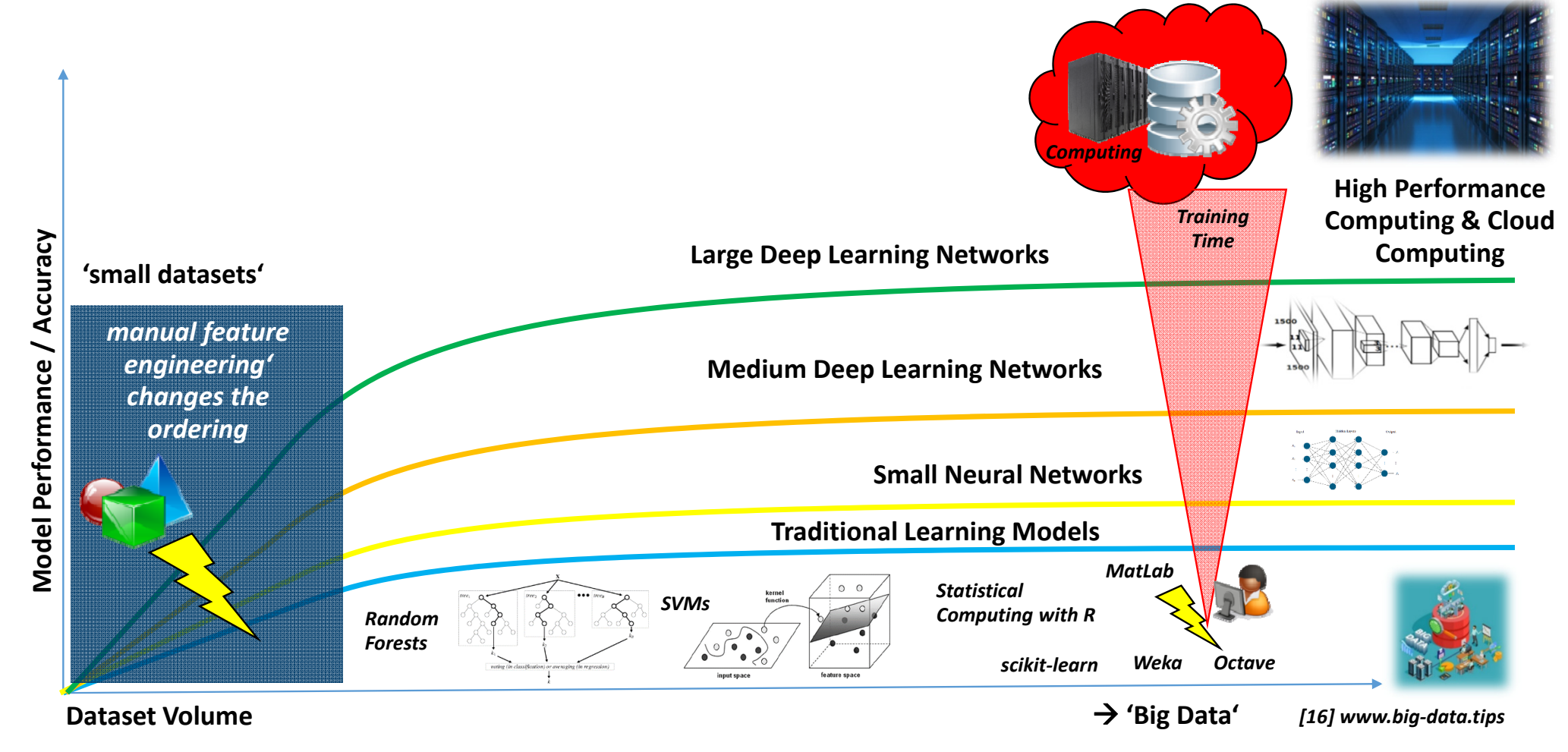

**Lecture 7.1 – Using Deep Learning Techniques in Clouds 34 / 50**

### **Understanding Feature Maps & Convolutions – Online Web Tool**

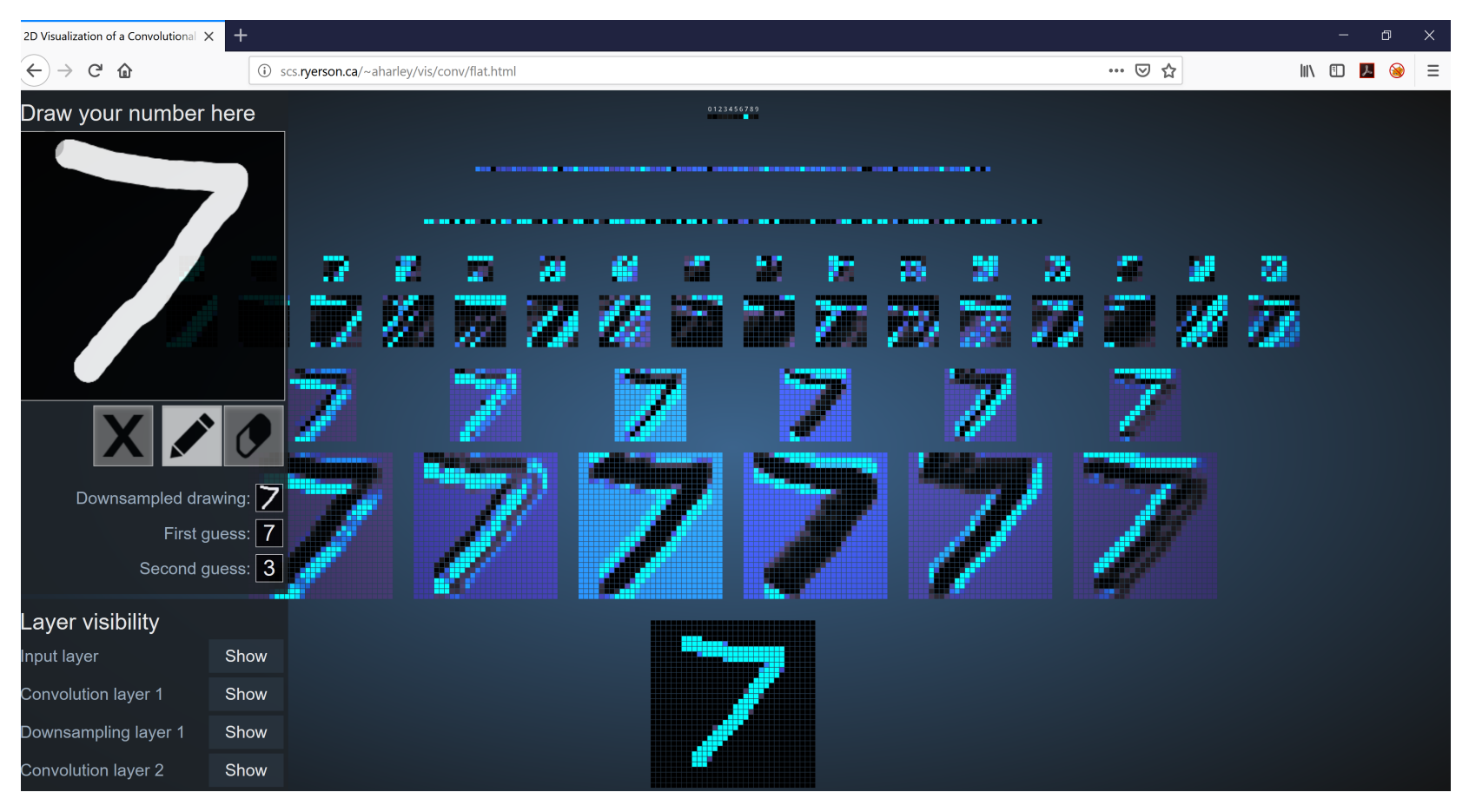

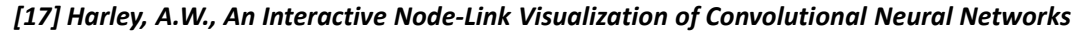

### **MNIST Dataset – Convolutional Neural Network (CNN) Model**

from keras import backend as K from keras.models import Sequential from keras.layers.convolutional import Conv2D from keras.layers.convolutional import MaxPooling2D from keras. lavers. core import Activation from keras. layers. core import Flatten from keras. layers. core import Dense from keras.datasets import mnist from keras.utils import np utils from keras.optimizers import SGD, RMSprop, Adam import numpy as np import matplotlib.pyplot as plt

```
#define the CNN model
class CNN:
  Gataticmethod
  def build(input shape, classes):
    model = Sequential()# CONV \Rightarrow RELU \Rightarrow POOLmodel.add(Conv2D(20, kernel size=5, padding="same",
    input shape=input shape))
    model.add(Activation("relu"))
    model.add(MaxPooling2D(pool size=(2, 2), strides=(2, 2)))# CONV \Rightarrow RELU \Rightarrow POOLmodel.add(Conv2D(50, kernel_size=5, border_mode="same"))
    model.add(Activation("relu"))
    model.add(MaxPooling2D(pool size=(2, 2), strides=(2, 2)))
    # Flatten => RELU layers
    model.add(Flatten())
    model.add(Dense(500))
    model.add(Activation("relu"))
    # a softmax classifier
    model.add(Dense(classes))
    model.add(Activation("softmax"))
    return model
```
- г **Increasing the number of filters learned to 50 in the next layer from 20 in the first layer**
- $\blacksquare$  **Increasing the number of filters in deeper layers is a common technique in deep learning architecture modeling**
- $\blacksquare$ **Flattening the output as input for a Dense layer (fully connected layer)**

Dense Output

Dense

Laver

Pooling

 **Fully connected / Dense layer responsible with softmay activation for classification based on learned filters and features**

*[18] A. Gulli et al.*

50 Feature

Pooling

# initialize the optimizer and model

Convolutio

model = CNN.build(input\_shape=INPUT\_SHAPE, classes=NB\_CLASSES)

model.compile(loss="categorical\_crossentropy", optimizer=OPTIMIZER;

×

20 Feature

Maps

Input

Convolution

metrics=["accuracy"])

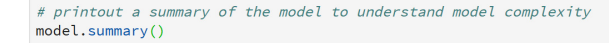

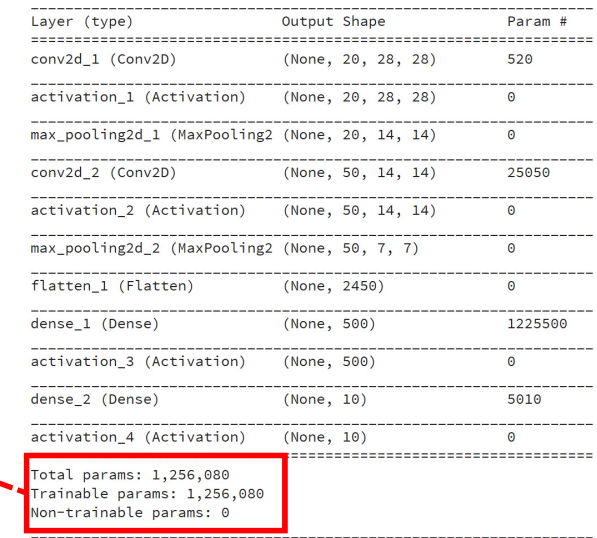

### **MNIST Dataset – Model Parameters & 2D Input Data**

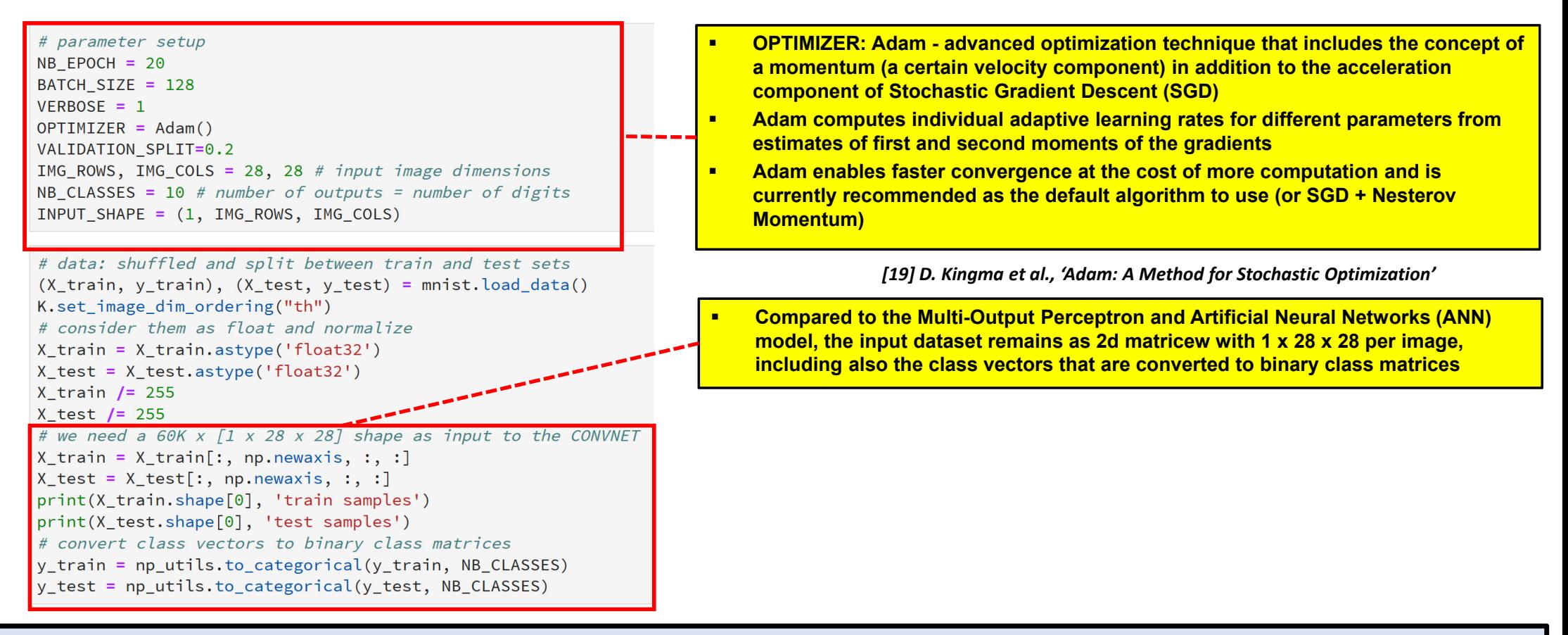

#### $\blacktriangleright$ **Assignment #2 will explore the change of parameters in context of changes in running time when training models on GPUs vs. CPUs**

### **MNIST Dataset – CNN Model Output & Evaluation**

Epoch 14/20 48000/48000 [==============================] - 4s 88us/step - loss: 0.0065 - acc: 0.9980 - val loss: 0.0346 - val acc: 0.9921 Epoch 15/20 Epoch 16/20 48000/48000 - 4s 88us/step - loss: 0.0057 - acc: 0.9980 - val loss: 0.0470 - val acc: 0.9910 Epoch 17/20 48000/48000 [===============================] - 4s 88us/step - loss: 0.0043 - acc: 0.9985 - val loss: 0.0440 - val acc: 0.9906 Epoch 18/20 48000/48000 [=== - 4s 88us/step - loss: 0.0046 - acc: 0.9985 - val loss: 0.0474 - val acc: 0.9891 Epoch 19/20 48000/48000 [==============================] - 4s 88us/step - loss: 0.0047 - acc: 0.9986 - val loss: 0.0353 - val acc: 0.9928 Epoch 20/20 48000/48000 [======= - 4s 88us/step - loss:  $3.4055e-04$  - acc: 1.0000 - val loss: 0.0374 - val acc: 0.9927 

# model evaluation score = model.evaluate(X\_test, y\_test, verbose=VERBOSE) print("Test score:", score[0]) print('Test accuracy:', score[1])

Test score: 0.0303058747581508 Test accuracy: 0.9936

- ✓ **Multi Output Perceptron: ~91,01% (20 Epochs)**
- ✓ **ANN 2 Hidden Layers: ~95,14 % (20 Epochs)**
- $\checkmark$  **CNN Deep Learning Model: ~99,36 % (20 Epochs)** *[18] A. Gulli et al.*

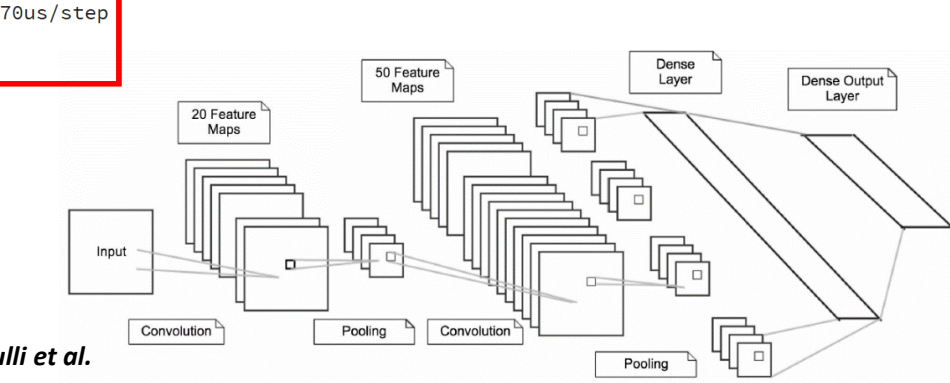

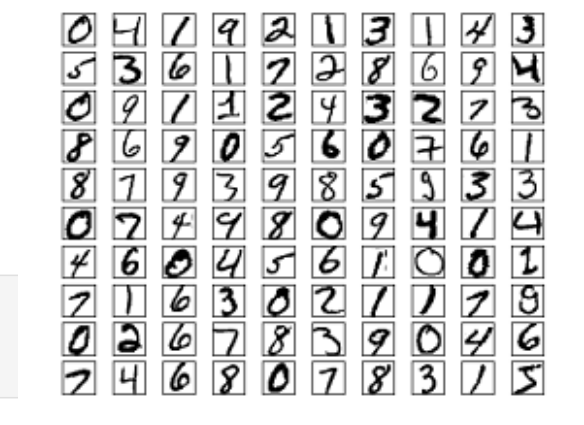

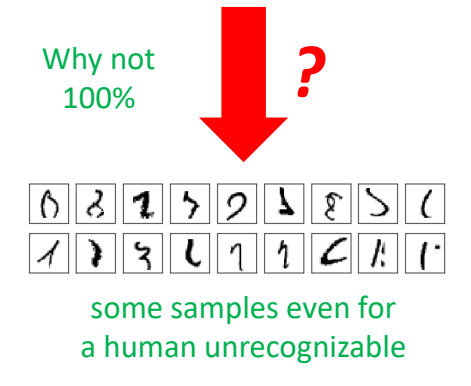

**Lecture 7.1 – Using Deep Learning Techniques in Clouds 38 / 50**

### **Running a Deep Learning Model with Convolutional Neural Network (CNN)**

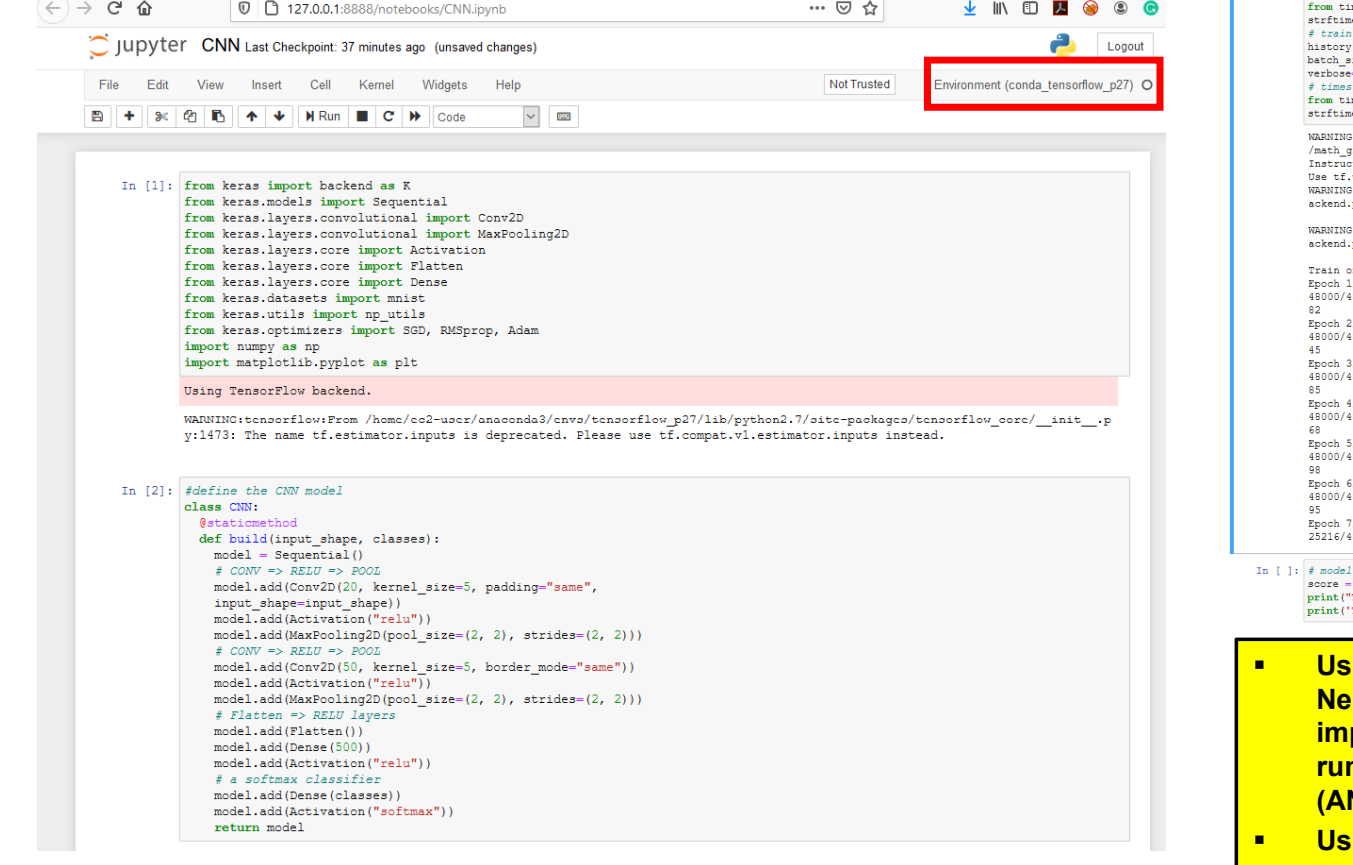

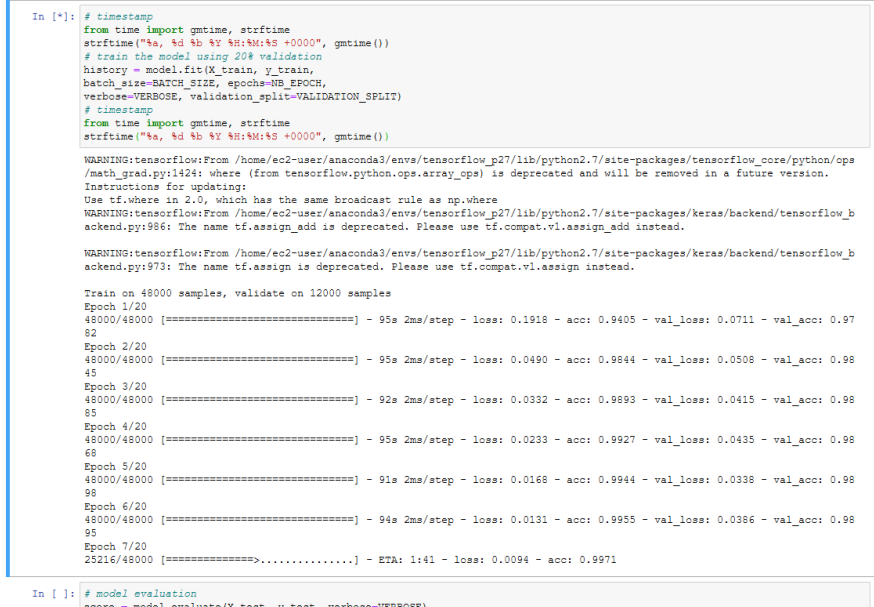

Test score:", score[0])<br>Test score:", score[0])<br>Test accuracy:', score[1])

- **Example Deep Learning Techniques such as Convolutional Neural Networks (CNNs) in clouds can lead to significant inglehents in accuracy, but also to significant longer run-times than traditional Artificial Neural Networks (ANNs) and are thus much more costly in clouds**
- **<u>Eing CPU resources for deep learning techniques is</u> usually not recommended**

# **More Computation: Deep Learning via RESNET-50 Architecture (cf. Lecture 6 & 7)**

- **Application Example: Classification of land cover in scenes on remote sensing datasets** 
	- Very suitable for parallelization via distributed training on multi GPUs

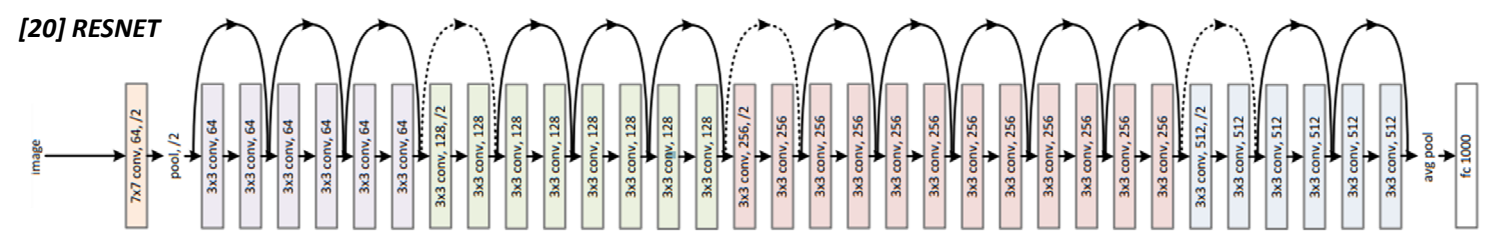

**Time per epoch [sec]**

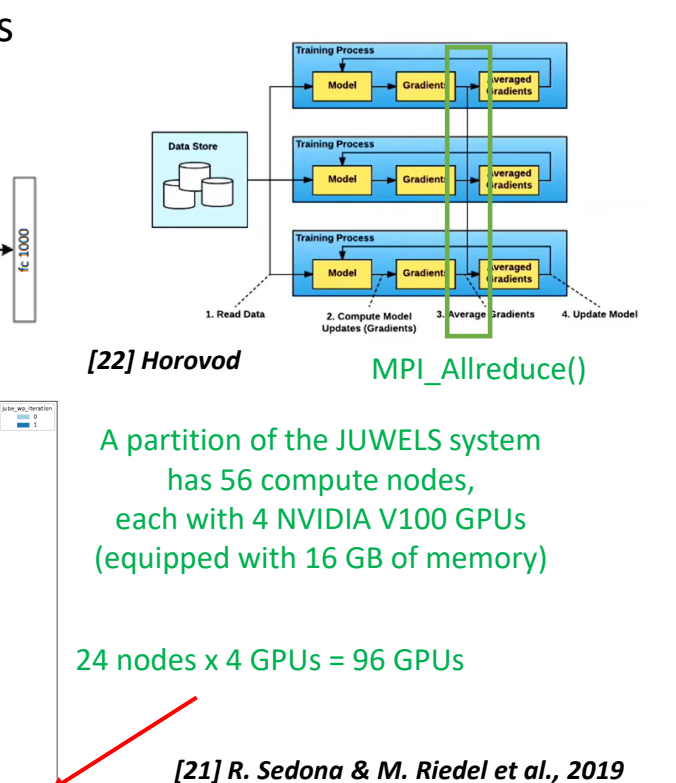

**baseline in terms of accuracy**  $\blacksquare$  **The computational complexity of training the RESNET-50 architecture relies in the fact that is has ~ 25.6 millions of trainable parameters**

 **RESNET-50 is a known neural network architecture that has established a strong** 

- $\blacksquare$  **RESNET-50 still represents a good trade-off between accuracy, depth and number of parameters**
- $\blacksquare$  **The setups of RESNET-50 makes it very suitable for parallelization via distributed training on multi GPUs**

**Lecture 7.1 – Using Deep Learning Techniques in Clouds 40 / 50**

# **Cloud Computing & HPC using GPUs for Deep Learning – Hardware Complexity**

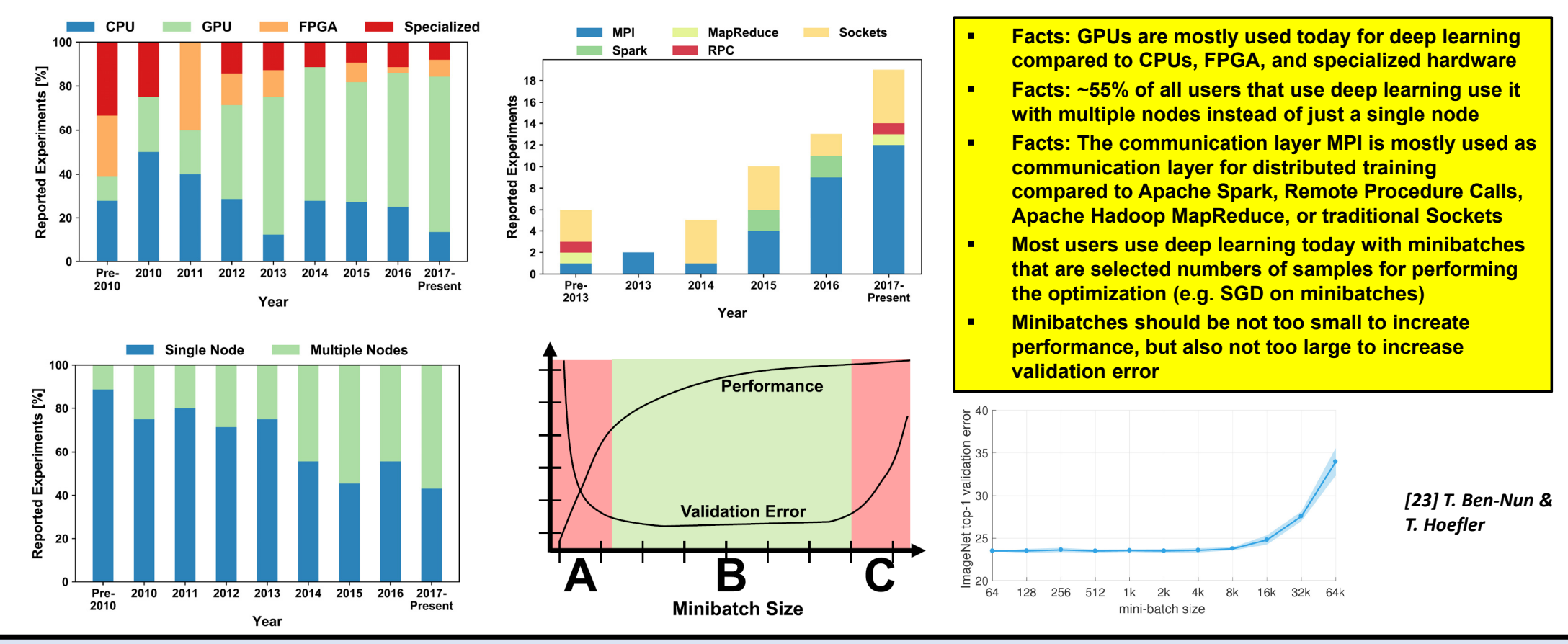

#### $\blacktriangleright$ **Complementary High Performance Computing course offers insights into parallel programming models such as MPI & hardware impact**

## **AWS Amazon Sagemaker – SAAS Service to Abstract from Hardware Complexity**

### ■ AWS Cloud – Amazon Sagemaker

**ARTIFICIAL INTELLIGENCE** 

at scale

How it works

 $\mathbb{R}^3$ 

Build

- Fully managed service that enables quick & easy machine & deep learning applications
- **Avoids time-consuming manual installation** of many required software frameworks
- $\blacksquare$ Builds on-top of various IAAS & PAAS services

Deploy

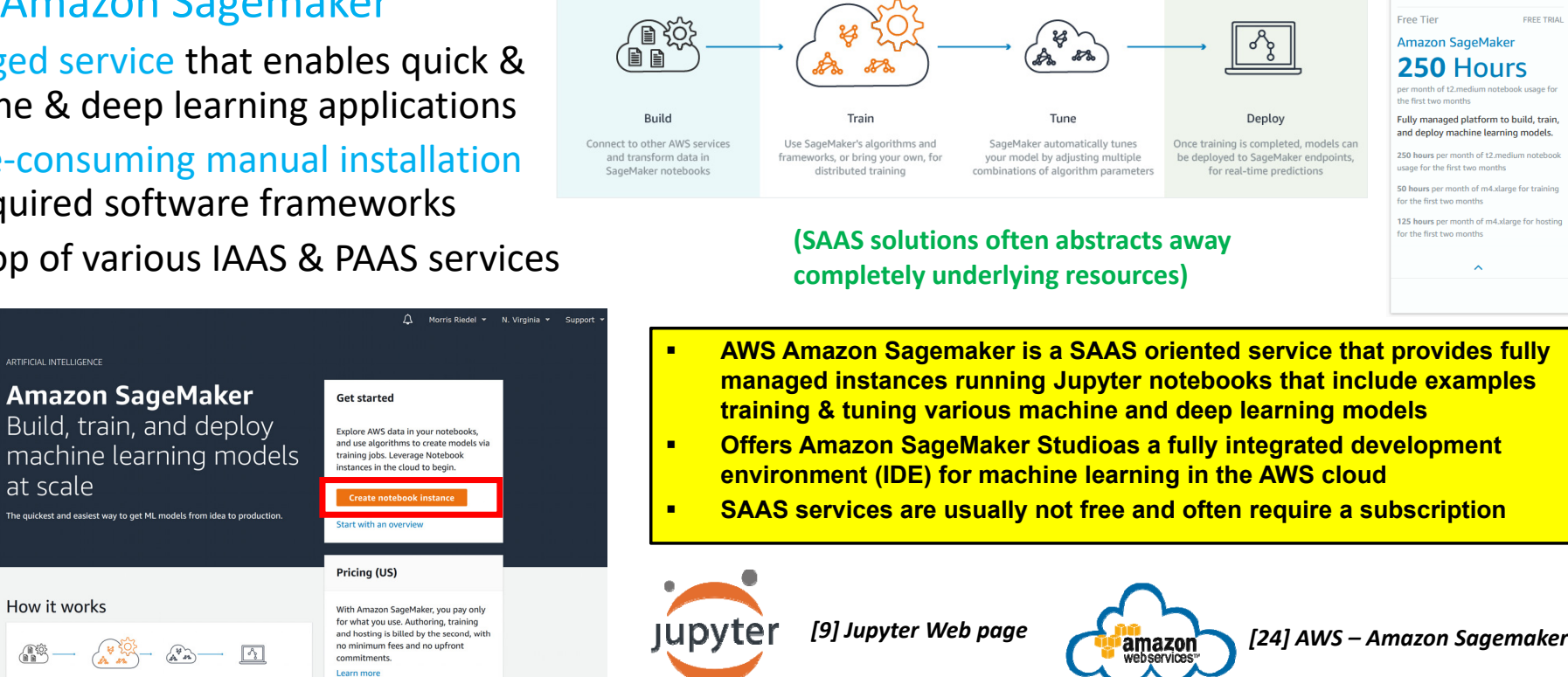

#### $\blacktriangleright$ **Lecture 10 provides more details about AWS Cloud services and its Software-as-a-Service (SAAS) models & other SAAS cloud services**

**Lecture 7.1 – Using Deep Learning Techniques in Clouds 42 / 50**

Resource Groups  $\sim$   $\star$ 

Services v

**Amazon SageMaker** 

Dachboard

Notebook instance

Lifecycle configuration

Hyperparameter tuning job

Notebool

Training

Inferenc Models Endpoint configuration

Endnointe Batch transform jobs

Training jobs

MACHINE LEADNING

# **Using Google Colaboratory Cloud Infrastructure for Deep Learning with GPUs**

- Google Colaboratory (free & pro version for 9.99 \$ / month)
	- 'Colab' notebooks are Jupyter notebooks that run in the Google cloud
	- Possible to run Apache Spark via PySpark Jupyter notebooks in Colab (cf. Lecture 3)
	- **Possible to train Deep Learning networks via GPUs & Jupyter notebooks in Colab**
	- $\blacksquare$ Highly integrated with other Google services (e.g., Google Drive for data)
	- Access to vendor-specific Tensor Processing Units (TPUs)

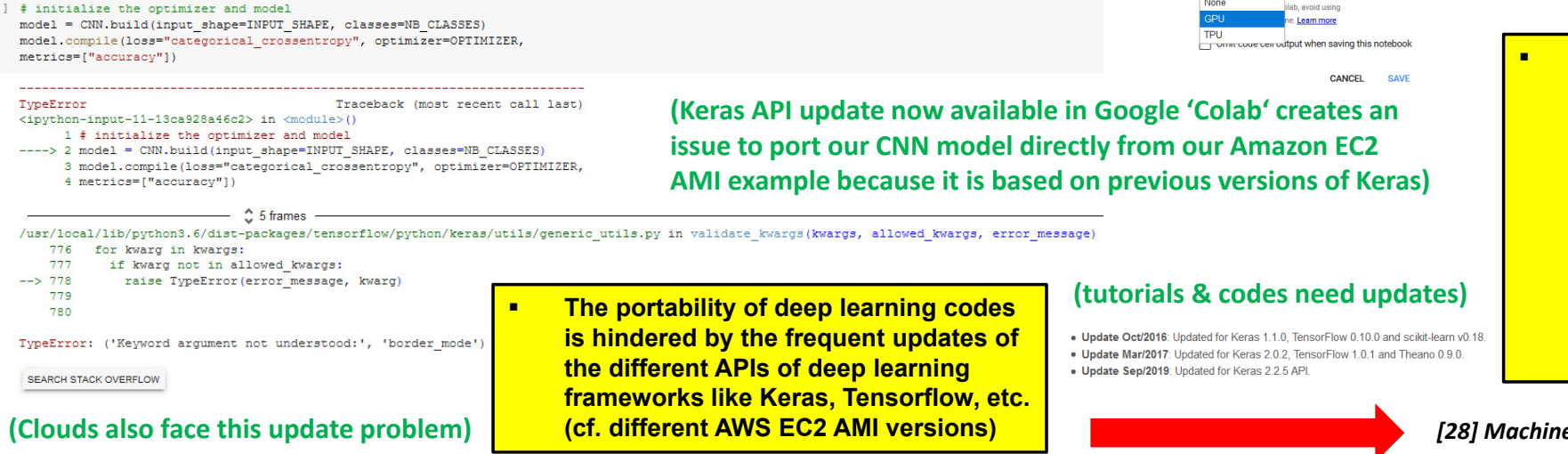

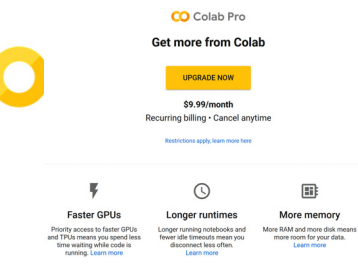

jupyte

Notebook settings

 $\overline{2}$   $\Omega$ 

*[27] Google Colaboratory*

**(for international students: watch out – it uses the browser language automatically)**

 **Google Colaboratory offers 'Colab' notebooks that are implemented with Jupyter notebooks that in turn run in the Google cloud and are highly integrated with other Google cloud services such as Google Drive thus making 'Colab' notebooks easy to set up, access, and share with others**

*[28] Machine Learning Mastery MNIST Tutorial*

**Lecture 7.1 – Using Deep Learning Techniques in Clouds 43 / 50**

# **Massive Requirement for Cloud Resources: Neural Architecture Search (NAS)**

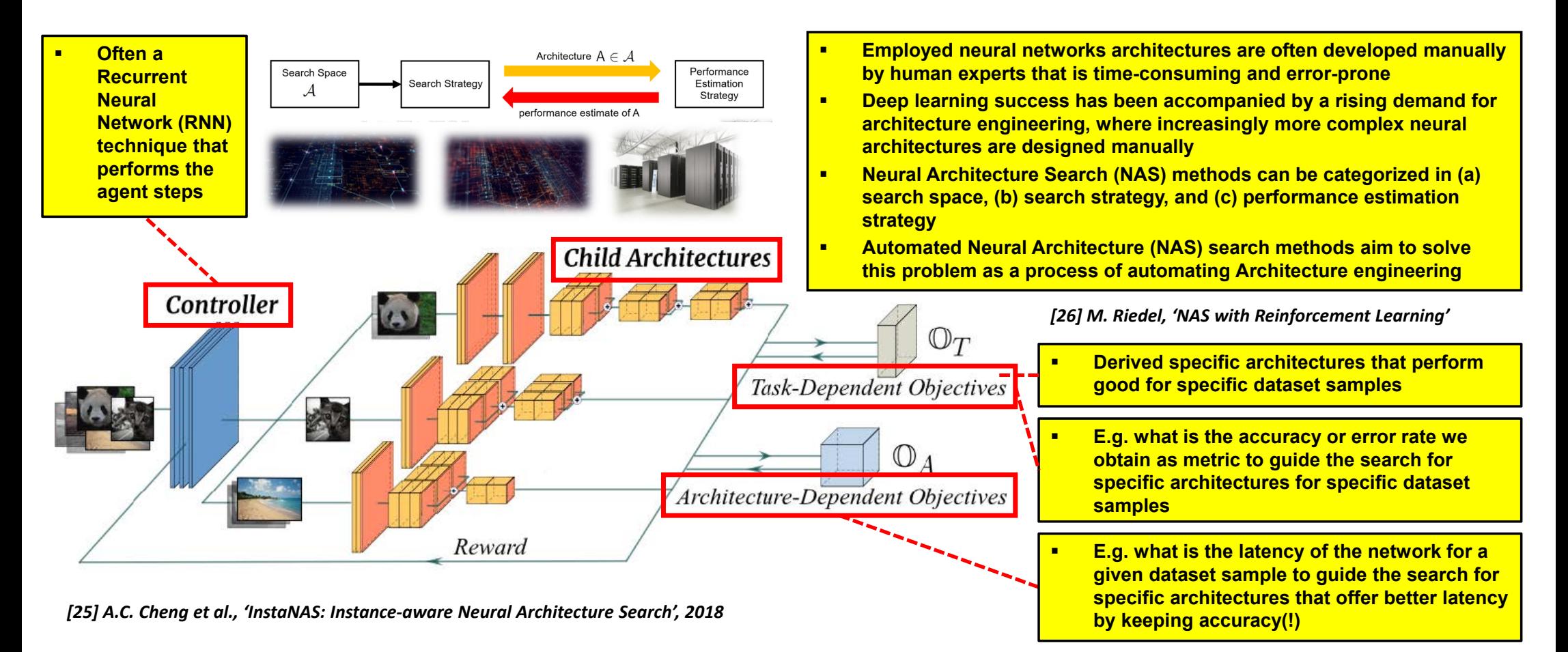

# **Lecture Bibliography**

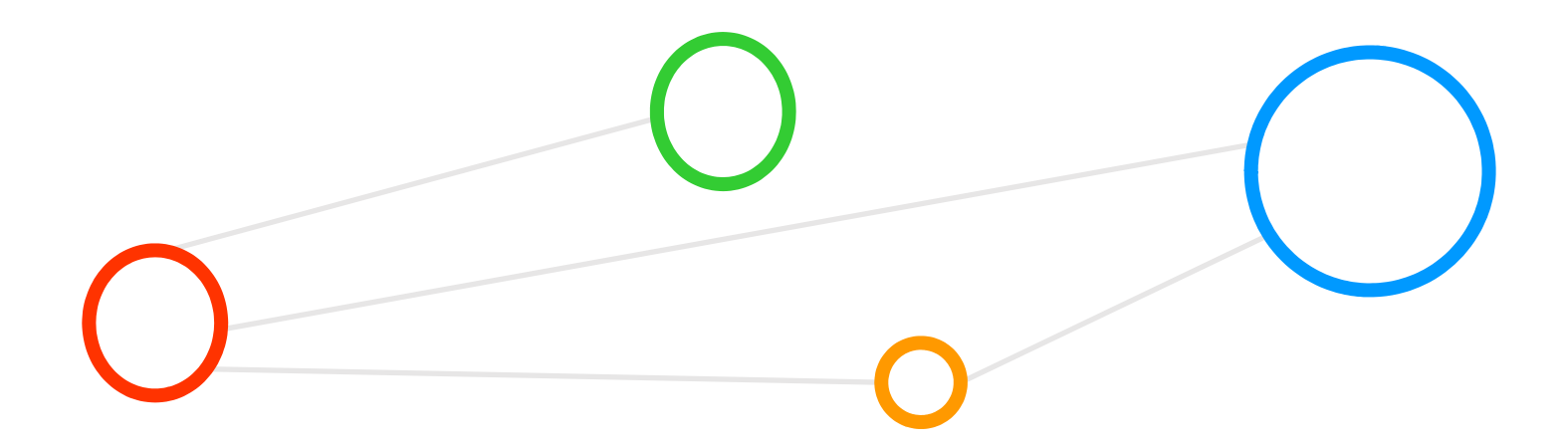

# **Lecture Bibliography (1)**

- $\blacksquare$  [1] Jupyter @ Juelich Supercomputing Centre, Online: https://jupyter-jsc.fz-juelich.de/
- [2] Tensorflow Deep Learning Framework, Online: https://www.tensorflow.org/
- **[3] Keras Python Deep Learning Library, Online:** https://keras.io/
- **E** [4] Amazon Web Services Educate Web Page, Online: https://aws.amazon.com/education/awseducate/
- [5] Amazon Web Services Web Page, Online: https://aws.amazon.com
- **•** [6] Key Concepts from the AWS Cloud, Online: https://blogs.sap.com/2010/01/28/key-concepts-from-the-aws-cloud/
- [7] SSH Client MobaXterm**,** Online: https://mobaxterm.mobatek.net/
- [8] Amazon Web Services EC2 On-Demand Pricing models, Online: https://aws.amazon.com/ec2/pricing/on-demand/
- [9] Jupyter Web page, Online: http://jupyter.org/
- [10] Big Data Tips, 'Gradient Descent', Online: http://www.big-data.tips/gradient-descent
- [11] Morris Riedel, 'Deep Learning Using a Convolutional Neural Network', Invited YouTube Lecture, University of Ghent, 2017, Online: https://www.youtube.com/watch?v=gOL1\_YIosYk&list=PLrmNhuZo9sgZUdaZ-f6OHK2yFW1kTS2qF
- [12] M. Riedel et al., 'Introduction to Deep Learning Models', JSC Tutorial, three days, JSC, 2019, Online: http://www.morrisriedel.de/introduction-to-deep-learning-models
- [13] H. Lee et al., 'Convolutional Deep Belief Networks for Scalable Unsupervised Learning of Hierarchical Representations', Online: http://doi.acm.org/10.1145/1553374.1553453

# **Lecture Bibliography (2)**

- $\blacksquare$  [13] H. Lee et al., 'Convolutional Deep Belief Networks for Scalable Unsupervised Learning of Hierarchical Representations', Online: http://doi.acm.org/10.1145/1553374.1553453
- **•** [14] YouTube Video, 'Neural Network 3D Simulation', Online: https://www.youtube.com/watch?v=3JQ3hYko51Y
- **[15] A. Rosebrock, 'Get off the deep learning bandwagon and get some perspective', Online:** http://www.pyimagesearch.com/2014/06/09/get-deep-learning-bandwagon-get-perspective/
- **[16] Big Data Tips Big Data Mining & Machine Learning, Online:** http://www.big-data.tips/
- [17] Harley, A.W., An Interactive Node-Link Visualization of Convolutional Neural Networks, Online: http://scs.ryerson.ca/~aharley/vis/conv/flat.html
- **[18] A. Gulli and S. Pal, 'Deep Learning with Keras' Book, ISBN-13 9781787128422, 318 pages, Online:** https://www.packtpub.com/big-data-and-business-intelligence/deep-learning-keras
- **[19] D. Kingma and Jimmy Ba, 'Adam: A Method for Stochastic Optimization', Online:** https://arxiv.org/abs/1412.6980
- [20] Kaiming He et al., 'Deep Residual Learning for Image Recognition', Online: https://arxiv.org/pdf/1512.03385.pdf
- [21] Sedona, R., Cavallaro, G., Riedel, M., Benediktsson, J.A. et. al.: Remote Sensing Big Data Classification with High Performance Distributed Deep Learning, Journal of Remote Sensing, Multidisciplinary Digital Publishing Institute (MDPI), Special Issue on Analysis of Big Data in Remote Sensing, 2019, Online: https://www.researchgate.net/publication/338077024 Remote Sensing Big Data Classification with High Performance Distributed Deep Learning
- [22] Horovod: Uber's Open Source Distributed Deep Learning Framework for TensorFlow, Online: https://www.slideshare.net/databricks/horovod-ubers-open-source-distributed-deep-learning-framework-for-tensorflow
- [23] T. Ben-Nun & T. Hoefler, 'Demystifying Parallel and Distributed Deep Learning: An In-depth Concurrency Analysis', Online: http://doi.acm.org/10.1145/3320060
- **[24] AWS Amazon Sagemaker Service, Online:** https://aws.amazon.com/sagemaker

# **Lecture Bibliography (3)**

- $\blacksquare$  [25] Cheng, A.C, Lin, C.H., Juan, D.C., InstaNAS: Instance-aware Neural Architecture Search, Online: https://arxiv.org/abs/1811.10201
- [26] M. Riedel, 'Neural Architecture Search with Reinforcement Learning', Online: http://www.morrisriedel.de/neural-architecture-search-with-reinforcement-learning
- **•** [27] Google Colaboratory, Online: https://colab.research.google.com
- **•** [28] Machine Learning Mastery MNIST Tutorial, Online: https://machinelearningmastery.com/handwritten-digit-recognition-using-convolutional-neural-networks-python-keras/
- **•** [29] The XOR Problem in Neural Networks, Online: https://medium.com/@jayeshbahire/the-xor-problem-in-neural-networks-50006411840b
- [30] F. Rosenblatt, 'The Perceptron a perceiving and recognizing automaton', Report 85-460-1, Cornell Aeronautical Laboratory, 1957, Online: https://blogs.umass.edu/brain-wars/files/2016/03/rosenblatt-1957.pdf
- **[31] MIT 6.S191: Introduction to Deep Learning, Online:** http://introtodeeplearning.com/
- [32] An overview of gradient descent optimization algorithm, Online: http://ruder.io/optimizing-gradient-descent/index.html#visualizationofalgorithms
- [33] www.big-data.tips, 'MNIST Database', Online: http://www.big-data.tips/mnist-database
- [34] www.big-data.tips, 'Relu Neural Network', Online: http://www.big-data.tips/relu-neural-network
- [35] www.big-data.tips, 'tanh', Online: http://www.big-data.tips/tanh
- $\blacksquare$ [36] www.big-data.tips,'MNIST dataset', Online: http://www.big-data.tips/mnist-dataset

# **Acknowledgements – High Productivity Data Processing Research Group**

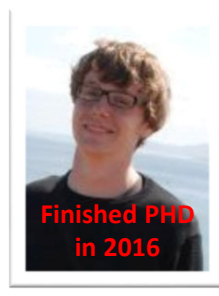

**Finishing in Winter 2019**

**PD Dr.G. Cavallaro**

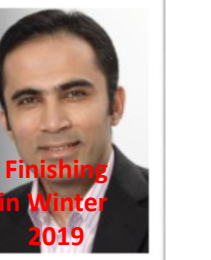

**Senior PhDStudent A.S. Memon**

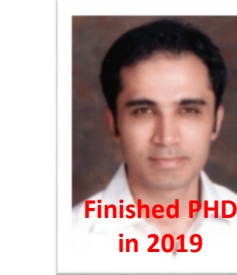

**Senior PhDStudent M.S. Memon**

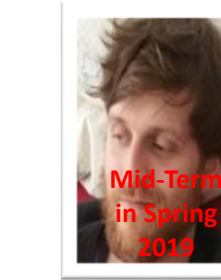

**PhD Student E. Erlingsson**

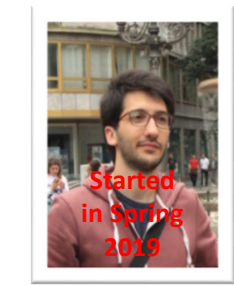

**PhD Student S. Bakarat**

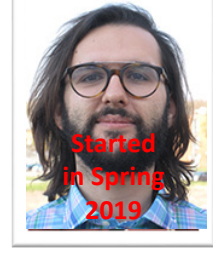

**R. Sedona**

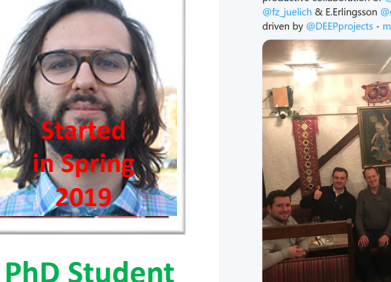

Enjoying our yearly research group dinner 'Iceland Section' to celebrate our productive collaboration of @uni iceland @uisens @Haskoli Islands & @fz

e passed mid-term in modula

 $R$   $\bigcap_{i=1}^{n}$ 

You and Ernir Erlings  $\cap$  $\mathbbm{C}$  $\heartsuit$  4

Morris Riedel @MorrisRiedel · Feb 10

**Finished PHDin 2018**

**Dr. M. Goetz (now KIT)**

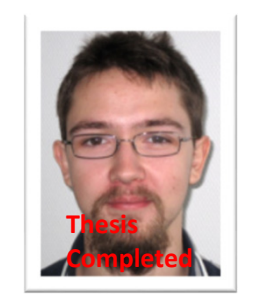

**MSc M. Richerzhagen (now other division)**

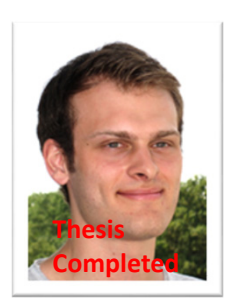

**MSc P. Glock (now INM-1)**

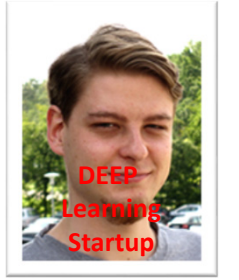

**MSc C. Bodenstein (now Soccerwatch.tv)**

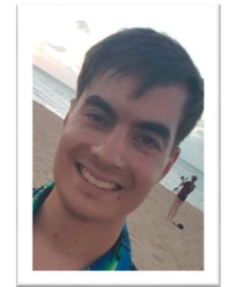

**MSc Student G.S. Guðmundsson(Landsverkjun)**

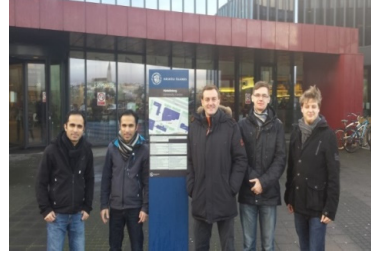

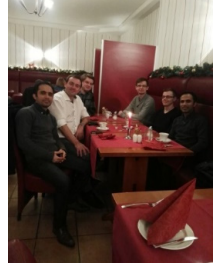

**This research group has received funding from the European Union's Horizon 2020 research and innovation programme under grant agreement No 763558 (DEEP-EST EU Project)**

**Lecture 7.1 – Using Deep Learning Techniques in Clouds 49 / 50**

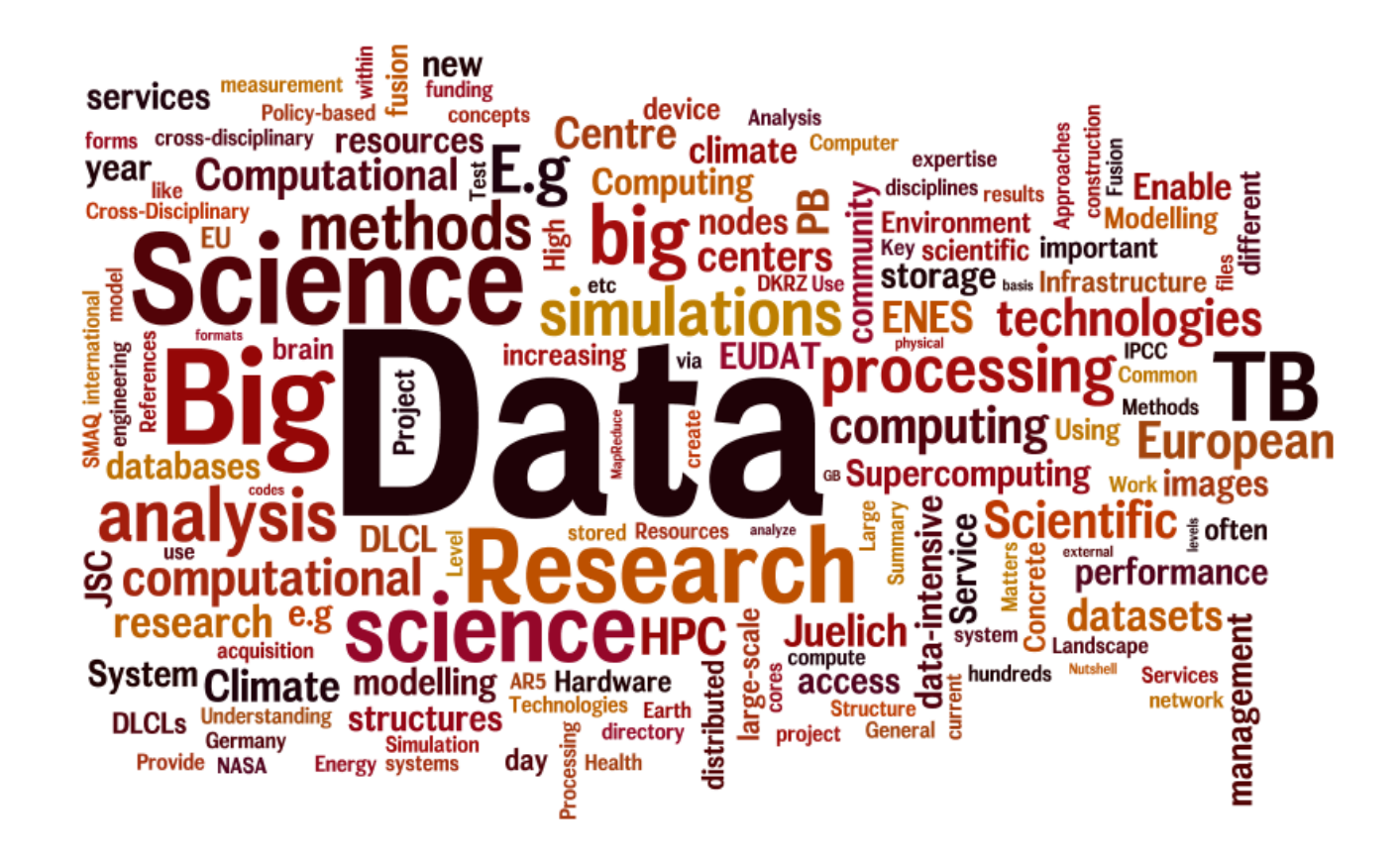